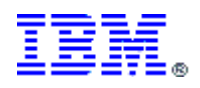

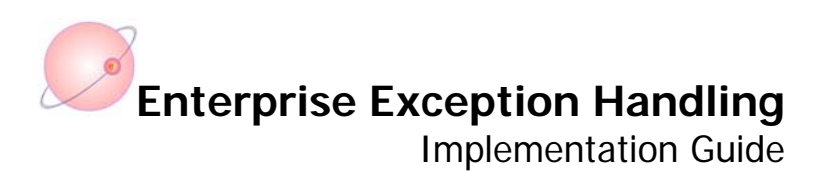

Arunava Majumdar Sr. IT Specialist Focused Technology Practice (Connectivity/BPM) IBM Corporation.

Vineet Gupta IBM Certified IT Specialist Application Integration and Middleware IBM Software Services for Websphere IBM India Pvt. Ltd.

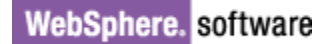

# **Contents**

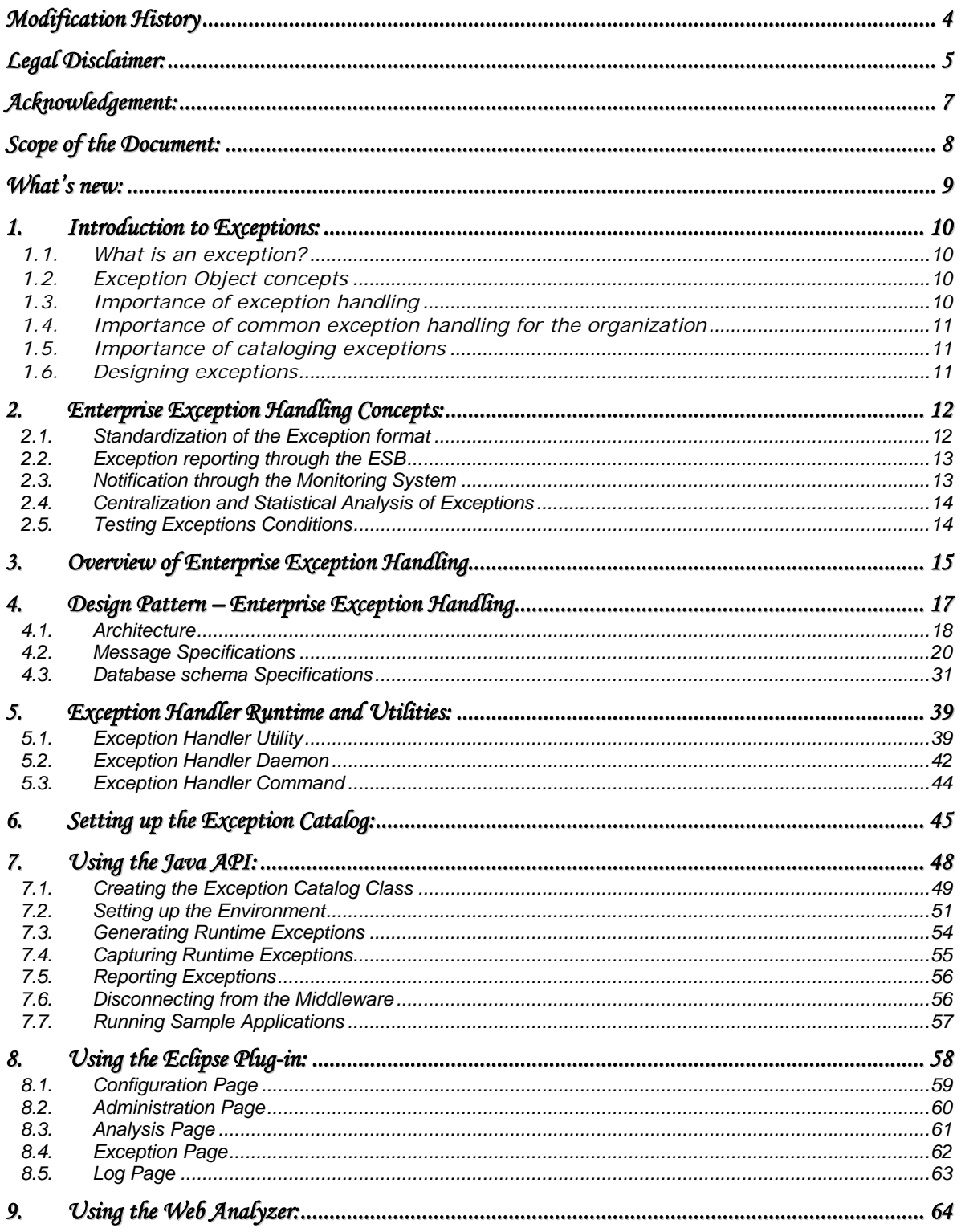

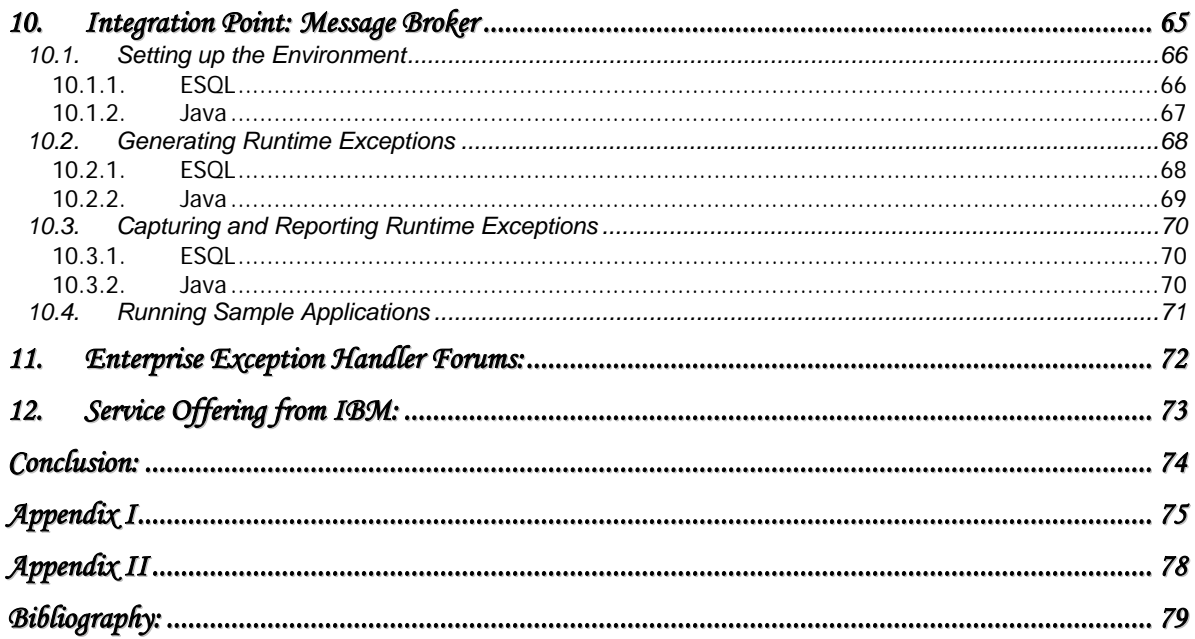

# **Table of Figures**

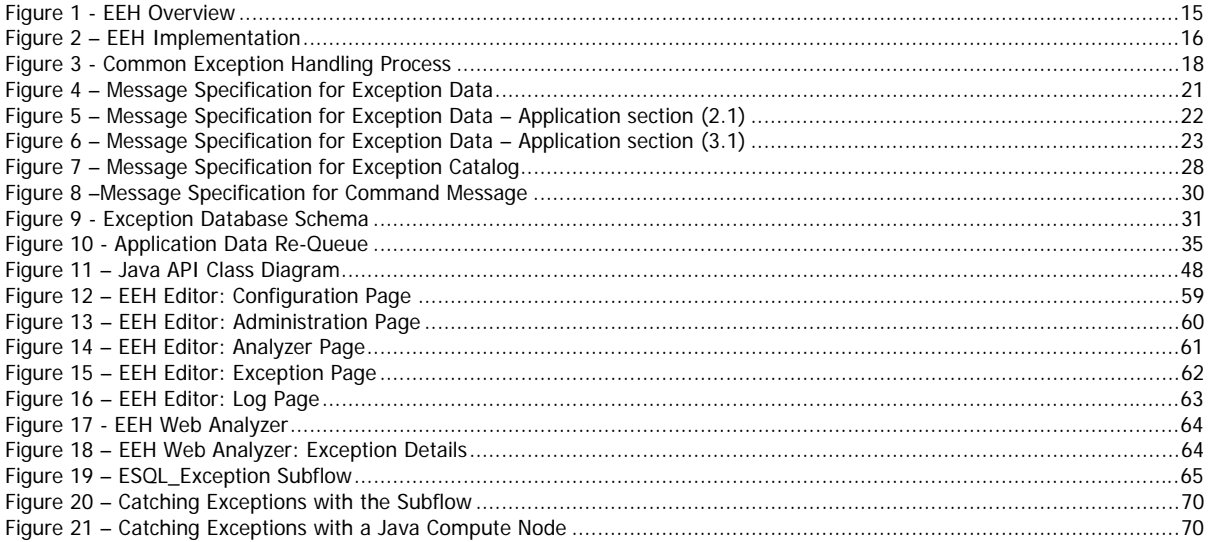

# <span id="page-3-0"></span>**Modification History**

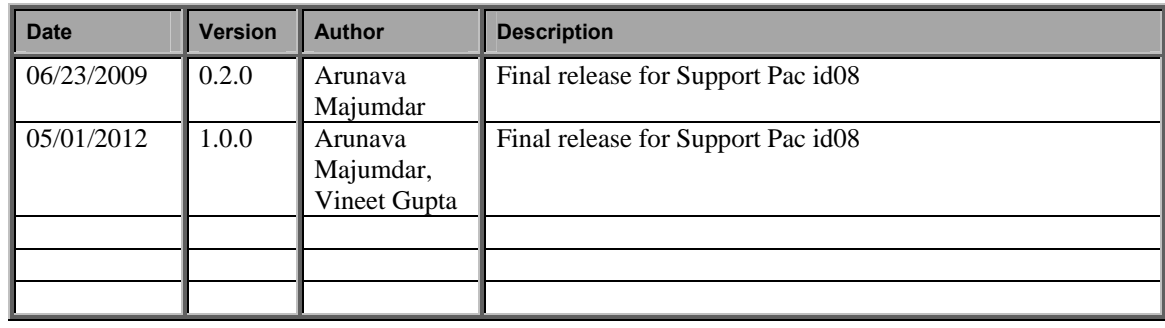

\_

# <span id="page-4-0"></span>**Legal Disclaimer:**

*Information provided has been developed as a collection of the experiences of technical services professionals over a wide*  variety of customer and internal IBM environments, and may be limited in application to those specific hardware and software *products and levels* 

*The information contained in this document has not been submitted to any formal IBM test. The use of this information or the implementation of any of these techniques is a customer responsibility and depends on the customer's ability to evaluate and integrate them into the customer's operational environment. While each item may have been reviewed by IBM for accuracy in a specific situation, there is no guarantee that the same or similar results will be obtained elsewhere. Customers attempting to adapt these techniques to their own environments do so at their own risk, and in some environments may not achieve all the benefits described.* 

*This information could include technical inaccuracies or typographical errors. Changes are periodically made to the information herein; these changes will be incorporated in new editions of this publication. IBM may make improvements and/or changes in the product(s) and/or the program(s) described in this publication at any time without notice.* 

*IBM may not offer the products, services, or feature discussed in this document in all countries. Consult your local IBM representative for information on the products and services currently available in your area. Any reference to an IBM product, program, or service is not intended to state or imply that only that IBM product, program, or service may be used. Any functionally equivalent product, program, or service that does not infringe any IBM intellectual property right may be used*  instead. However, it is the user's responsibility to evaluate and verify the operation of any non-IBM product, program, or service. *IBM may have patents or pending patent applications covering subject matter described in this document. The furnishing of this document does not give you any license to these patents. You can send license inquiries, in writing, to: IBM Director of Licensing, IBM Corporation, North Castle Drive, Armonk, NY 10504-1785 U.S.A.* 

*Any references in this information to non-IBM Web sites are provided for convenience only and do not in any manner serve as an endorsement of those Web sites. The materials at those Web sites are not part of the materials of this IBM product and use of those Web sites is at your own risk.* 

*Information concerning non-IBM products was obtained from the suppliers of those products, their published announcements or other publicly available sources. IBM cannot confirm the accuracy of performance, compatibility or any other claims related to non-IBM products. Questions on the capabilities of non-IBM products should be addressed to the suppliers of those products. All statements regarding IBM's future direction and intent are subject to change or withdrawal without notice and represent goals and objectives only.* 

*All prices shown are IBM's suggested list prices and are subject to change without notice. Dealer prices may vary.* 

Any performance date contained in this document was determined in a controlled environment. Therefore the results obtained *in other operating environments may vary significantly. Some measurements quoted in this document may have been made on*  development-level systems. There is no guarantee that these measurements will be the same on generally available systems. *Some measurements quoted in the document may have been estimated through extrapolation. Actual results may vary. Users of this presentation should verify the applicable for their specific environment.* 

#### COPYRIGHT LICENSE:

*This information contains sample application programs in source language, which illustrates programming techniques on various operating platforms. You may copy, modify, and distribute these sample programs in any form without payment to IBM, for the purpose of developing, using, marketing or distributing application programs conforming to the application programming interface for the operating platforms for which the sample programs are written. These examples have not been thoroughly tested under all conditions. IBM, therefore, cannot guarantee or imply reliability, serviceability, or function of these programs.* 

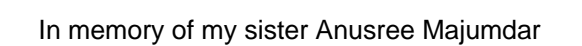

# <span id="page-6-0"></span>**Acknowledgement:**

Guy Hochstetler and I came up with the idea of a centralized Exception handling system for tracking down errors and cataloging them across the enterprise. This would help in troubleshooting very large and complex enterprise systems easily. The first objective was to standardize the exceptions generated from applications across the enterprise so that they can be analyzed that forms the basis for further developments on the idea. My special thanks to Guy for help cultivate the idea. The pattern since then had been successfully implemented at multiple organizations.

I also acknowledge the Open Source contributions on the following packages used in the delivery of the product.

**This product includes software developed by the DOM4J Project ([http://www.dom4j.org/\)](http://www.dom4j.org/). This product includes software developed by the SAXPath Project [\(http://www.saxpath.org/\)](http://www.saxpath.org/). This product includes software developed by the JAXEN Project (<http://jaxen.codehaus.org/>). This product includes software developed by the JAXEN Project (<http://logging.apache.org/log4j/1.2/>).** 

# <span id="page-7-0"></span>**Scope of the Document:**

The scope of the document is limited to the design and implementation of the Enterprise Exception Handler. It provides the software specifications for the integration of the design with all applications in the organization.

The scope of the document is not to address how applications can handle exceptions within their code but how they can report exceptions into this common framework. It also addresses the present tools and future tools to enrich the exception detection and troubleshooting. It is left to the individual applications to address their own System and Business exception and numerous books and papers had been written on the subject.

This version of the paper provides a Java implementation of the design and API that may be incorporated in any Java application. The API provides methods to send the exception to an IBM WebSphere MQ® queue as a MQ message or a JMS message or to any generic JMS provider. Refer to javadocs for how to use the API.

Other API's may be developed for other languages based on the specifications provided in the document. C++ API will be provided at a later release.

Databases based on the schema and specifications provided in the document may be created for storing the exceptions in a consistent manner and for future exception analysis tools.

Integration with monitoring products with IBM Tivoli Omegamon™ will be provided as a future release.

### <span id="page-8-0"></span>**What's new:**

#### **What's new in Enterprise Exception Handling Pattern version 1.0.0:**

- Message expiry and the expired queue can be set for the Exception Catalog
- $\triangle$  A description for the Exception Catalog is added to the schema
- Exception Catalog may be property file based where XML parsing is an issue
- $\bullet$  Database table prefix may be provided (schema, catalog, etc.) to prefix table names <br>
← Centralized logging
- Centralized logging
- Static linking of exception catalog using getExcCatInfo() generated from excutil
- Static loading of exception catalogs using EEH\_SETUP environment variable
- EEH debug mode may be set from the environment variable , EEH\_DEBUG
- Catalog registration with the EEH installation provides centralized management
- $\triangleleft$  Catalog setup options added setupRegisteredCatalogs(), setupCatalogs()
- $\triangle$  AppId = "\*" may be set in the Exception Catalog when used by multiple applications
- setAppId() API added for individual applications to set their id
- FileNotifier plugin sample added for exchd INotifier plug-in
- EEH Editor, an eclipse-based plug-in is provider for configuration, administration and analysis and requeuing of exception data
- EEH Web Analyzer provides functionality to browse exceptions in the database and re-queuing of exception data

# <span id="page-9-0"></span>**1. Introduction to Exceptions:**

Exception Handling had always been an important topic of discussion while designing and architecting any operational system. Exceptions and failures will be present in any operational system and it is the intention of a robust design not just to minimize the exceptions but to handle the anomalies with the least effect to the operational system. Isolation, reporting, notification, monitoring and analysis of exceptions are hence, requirements for any exception handling system. A good exception handling process is essential to the hardening of the product whether it be mechanical, electrical, structural or software. This paper is limited to discussions on Software Exception Processing across the Enterprise in a controlled and standardized manner.

#### <span id="page-9-1"></span>*1.1. What is an exception?*

An exception is a software runtime anomaly.

This is a very generic definition of an exception and the paper suggests a common exception handling process for the whole organization. All Application exceptions may be fed into the Enterprise Exception Handling Process in a standard manner for analysis and debugging. Exceptions for products are usually reported by monitoring products like IBM Tivoli Omegamon™. The Common Exception Handling process takes advantage of the monitoring infrastructure to report application exceptions.

#### <span id="page-9-2"></span>*1.2. Exception Object concepts*

Errors detected inside the code are handled in different manners inside the code. A conditional statement may detect a failure of a certain nature and then decide to jump to a different location in the code. Jumping from one part of the code to another may become tedious to detect. While that may be the only option in certain languages like Assembly, calling functions or breaking from loops or just returning from the function is a better approach in structured languages like C or Basic. Object Oriented Programming introduced the concept of trying a piece of algorithm and catching exceptions at the end of it to handle these exceptions.

**try { // Code to be tried } catch** (Exception e) **{ // Exceptions caught and handled }** 

#### <span id="page-9-3"></span>*1.3. Importance of exception handling*

The robustness of an application depends on how well exceptions are being handled inside the code. Providing functionality and testing of the functionality is essential to meet the requirements, but hardening of the applications is necessary for any production-ready application. A well-hardened application should be able to trap all of runtime exceptions and reporting them in an efficient manner. While capturing all exceptions under every condition is not possible at the first deployment phase, the application must provide means of handling poison data sent to it for further analysis in the future. Subsequent analysis and additional exception handling inside the applications will elevate the maturity of the application and eliminate failures.

#### <span id="page-10-0"></span>*1.4. Importance of common exception handling for the organization*

Every application may handle exceptions in the organization in a unique manner hardened and matured over a period of time. The handling of exceptions by individual applications may apparently stabilize the environment but the lack of an integrated view of the exceptions occurring throughout the organization may provide a false pretense of stability. It is very difficult and extremely resource intense to check individual log files for the any failures in the systems for each of the applications, especially in a medium to large size organization. Traceability and re-introduction of the data that caused the exception or the data that could not get processed due to the exception is often cumbersome. A complete picture of all the exceptions occurring in the system is therefore essential for the detection and analysis of the errors. A statistical analysis of these errors may also be provided at the end of the month or year to determine defects and improve the infrastructure and applications running in the organization.

#### <span id="page-10-1"></span>*1.5. Importance of cataloging exceptions*

In order to achieve a common exception handling process in the organization, the first step would be to standardize and catalog all the exceptions that are presently handled by the applications and other system monitoring components. Each exception must be assigned a code and a set of parameters associated with it that fully qualifies the exception condition. Care must be taken to assign exception codes so that there is no duplication of the same type of exception with few different codes. Duplication of error codes from individual products is not the intent of the system either. E.g., it is not a good idea to assign an exception code to every SQLCODE or MQ REASONCODE but to group them under some standard problems they address, viz. connectivity, integrity, etc. However, products supporting the Enterprise Exception Handling standards and methodology may be directly incorporated in the exception catalog if they provide their own catalog. Each application generating these exceptions must be cataloged to determine what exceptions they are entitled to. Managing the catalog is important to derive accurate statistics of the exceptions occurring throughout the organization.

#### <span id="page-10-2"></span>*1.6. Designing exceptions*

Designing good exceptions is the basis of a successful Exception Handling system. The exceptions must be explicit enough for quick problem determination as well as generic enough so as not to have an unnecessarily large exception catalog. The ability to preserve the dump at the point of exception (e.g. java Exception object, stack trace, ExceptionList inside the Message Broker Flow, etc.) in the exception message saves vital information for problem determination. Huge memory dumps are not often the most efficient way to troubleshoot a problem and should be avoided.

# <span id="page-11-0"></span>**2. Enterprise Exception Handling Concepts:**

Having emphasized on the importance on Exception Handling in applications let us consider how some of the ideas may be implemented in an organization and the steps required to adopt the Enterprise Exception Handling pattern.

### *2.1. Standardization of the Exception format*

<span id="page-11-1"></span>Exception Handling inside large organizations is mostly application centric and hence in most situations there exists no standardization of the structure of the exceptions. The foremost factor to enable exceptions to make sense at an organizational level is to have a standard for exceptions reported from any application. Taking it a step further, if a universal standard exits across organizations, then common tools may be developed for exception detection and troubleshooting purposes. The paper attempts to define a standard for exceptions after inputs were taken from multiple organizations on the requirements specific to that organization.

Standard API's provide a simple integration method for the EEH. Applications that had been already written may now use the API to format the exception messages without having to spend a lot of cycles in the integration effort. Concepts like the early detection of exceptions and handling wrongly formatted or generation of wrong exceptions should be caught at a development or testing level of the individual applications rather than at runtime. This is to prevent wrong exceptions giving rise to faulty statistical information.

Database provides a persistent searchable storage for exceptions in the architecture and such the schema for the EEH should also be standardized. The paper provides a schema for the implementation of the pattern after considering requirements from various organizations. Exceptions occurring in the Exception Handling system are also reported in the exception database in a consistent manner with specific exception category codes making the debugging of these special exceptions easy. Most likely these are only generated when applications have generated exceptions while generating exceptions and should be fixed as bugs in the application.

API standardization checks for exception parameters but the application header parameters are only checked at a database level (referential integrity).

### *2.2. Exception reporting through the ESB*

<span id="page-12-0"></span>Exceptions must be reported through a common information transport mechanism that is robust and resilient to network problems. The infrastructure must support multiple platforms and networks so that applications may report exceptions from any parts of a large heterogeneous organization. The mechanism must be asynchronous since the exception reporting system should not significantly affect the normal processing in the organization. Applications should be able to report exceptions and carry on with the normal functionality rather than synchronously waiting for a response. The Enterprise Service Bus (ESB) fits right into this architectural requirement. The ESB must provide guaranteed persistent delivery mechanism.

### *2.3. Notification through the Monitoring System*

<span id="page-12-1"></span>Notification mechanism must be provided and has be to extensible to integrate with monitoring systems so that the same monitoring mechanism may be used notify the Operations department of potential errors in the system.

Reporting errors through the monitoring system has its set of advantages. It provides an efficient and common process of reporting exceptions similar to the monitoring agents, e.g. Middleware or Database monitoring agents, to a centralized repository. The exception conditions may be co-related with other exceptions occurring in the system and being similarly reported to the monitoring sub-system, e.g. application database connections exceptions with a database crash and a situation may be build to shutdown the application. Another advantage is to be able to reset some exceptions when the problem has been fixed, e.g. a data integrity issue may be fixed by either manually or automatically (based on some rules) changing the data and re-introducing the data in the system at the point of failure and a notification automatically sent to reset the exception condition. In other words, closed-looped autonomic processes may be build around it.

### *2.4. Centralization and Statistical Analysis of Exceptions*

<span id="page-13-0"></span>The idea behind the Enterprise Exception Handing Pattern is to be able to centralize all application-related exceptions throughout the organization so that they can be analyzed with relative ease and help in the troubleshooting process. An extension of the same idea lies in the Statistical Analysis of exceptions over a period of time. As exceptions get reported centrally, analysis may be drawn from the category of exceptions received by every application in the organization or on which applications generate the most amount of exceptions. Some of these exceptions may be inevitable and the organization may have no control over them. Others might have inherent problems in the application or the interface to applications within the organization or partners. This provides a good basis for analyzing specific applications for these exceptions and enhancing the overall application performance in the long run. The reports may also be taking back to the customers who are not adhering to the standards of the application service interfaces causing discarding of data that could have been otherwise used. This happens especially in multinational organizations that interface with a large number of partners across the world.

### *2.5. Testing Exceptions Conditions*

<span id="page-13-1"></span>Exception Conditions are often overlooked by testing teams in the light of testing the functionality of the application. No less emphasis should be given to testing exception conditions if a robust application is desired. The ability for an application to report all runtime exceptions without causing a failure and reporting them correctly proves the resilience and the efficiency of the application in troubleshooting in a production environment.

The testing team must, therefore, determine all the exception conditions in the application and add them to the test cases. Every exception is properly cataloged and linked to the application catalog. Any application reporting exceptions that had not been associated with the application should be reported as a test case failure as well as exceptions with wrong parameters. To facilitate this process, every application must have its subset of the exception catalog and check against it. The testing team must make certain that are occurs at least one test case to test each of the exception codes that are assigned to the application. Most often multiple test cases with the same exception code will be present.

# <span id="page-14-0"></span>**3. Overview of Enterprise Exception Handling**

The Enterprise Exception Handling is a common framework to report exceptions in a consistent manner that is persisted in a database and analyzed later.

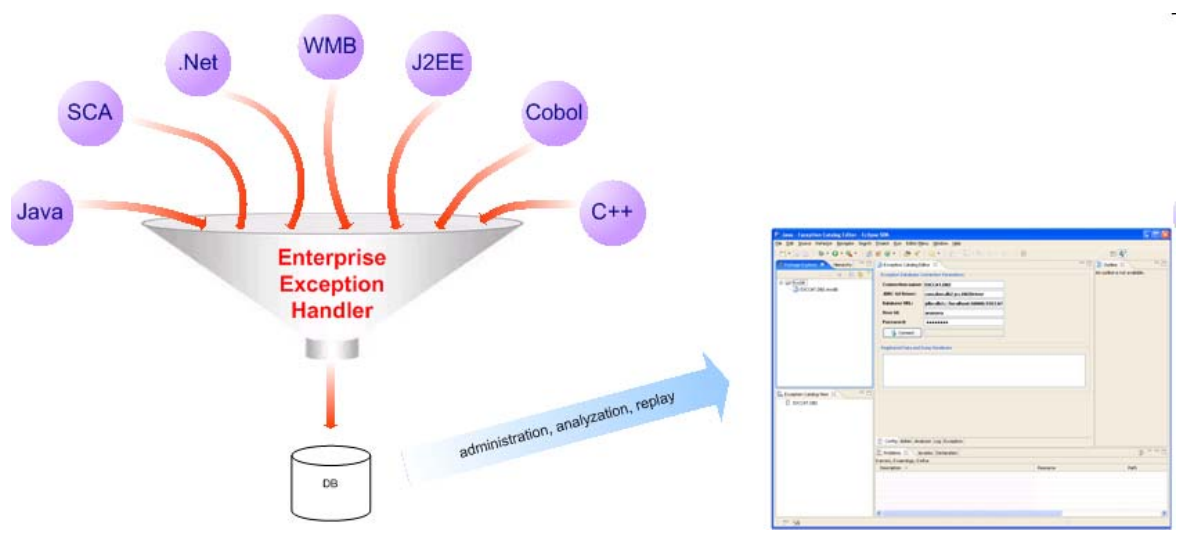

<span id="page-14-1"></span>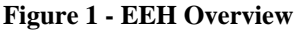

Based on the implementation of EEH, the process starts with the cataloging of exceptions while building an application. As the application encounters new exceptions to be handled they are noted and the exception catalog owner decides whether to add a new exception to the catalog or to assign an existing one to the application. Based on the exception to be used in the particular application, the application developer uses the Cataloged Exception in the exception handling section using the EEH API.

The first step for the application is to set up the Exception Catalog within the application by calling the API. The catalog must be loaded only once. The exceptions being generated by the application are validated against the catalog at runtime and a Cataloged Exception from the EEH internal catalog is thrown if the definitions do not match. This check avoids the creation of erroneous Exception Messages and to detect where the error might exist.

Periodically the Exception Catalog is updated and Exception Java class is generated to enable the developer to create the newly added exception. This process avoids errors in generating the Exception Message. Before the application is build for a specific version, the catalog is finalized for the version and imported to the database. The Exception Handling Daemon is started to consume Exception Messages from the failure queue and insert them in the database.

The eclipse plug-in may be installed to connect to the EEH database and analyze exceptions.

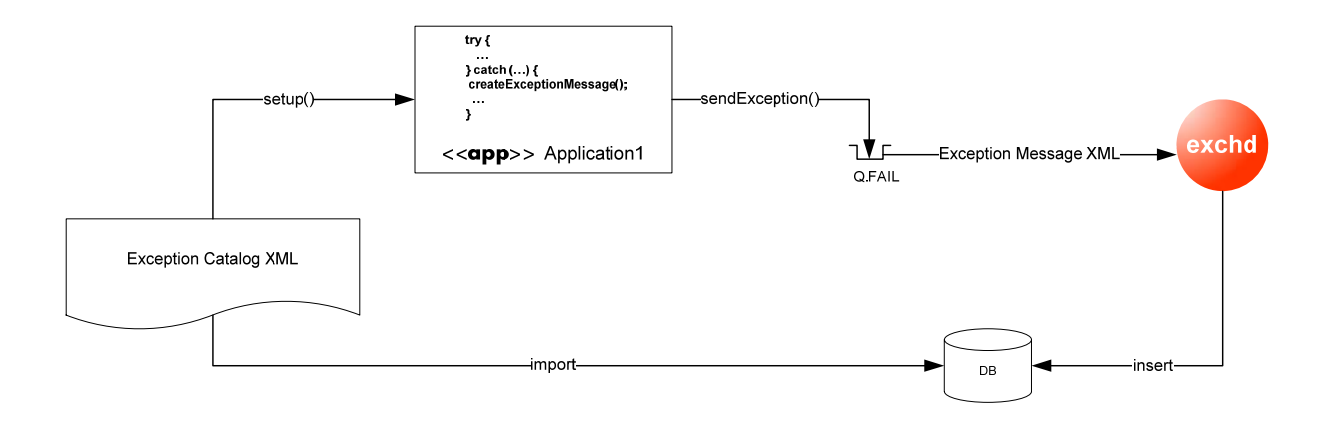

#### <span id="page-15-0"></span>**Figure 2 – EEH Implementation**

The diagram illustrated the steps for using the EEH Implementation.

- Setup EEH\_PATH
- Create EEH tables in the database
- Create Exception Catalog as the application is being developed
- Setup Exception Catalog within the application
- Generate Java class to facilitate coding of Cataloged Exceptions
- Application sends Exception Message to failure queue
- Exception Handling Daemon consumes the message and stores in the database
- Exception Analyzer plug-in can now analyze exceptions stored in the database

# <span id="page-16-0"></span>**4. Design Pattern – Enterprise Exception Handling**

The Enterprise Exception Handling is a design pattern that may be implemented in a number of ways. This paper further specifies the extensions of the pattern idea to a practical design and standardization. The intent of the paper is not just to explain the philosophy of the pattern but also to provide the Standardization required for the implementation of the pattern. This chapter is targeted to address the specifics of the design pattern. It has been broken down into the following sections:

*Architecture* – states the basic architecture for the pattern implementation

*Message Specifications* – states the different message specifications that flows through the ESB

*Database Schema Specifications* – states the database schema for persisting exceptions in the database *Features* – states the salient features of the pattern implementation

### *4.1. Architecture*

<span id="page-17-0"></span>The architecture manifests itself in the following key concepts:

- *Centralized Error Queue* all applications report exceptions to a common queue where an exception handling daemon processes the messages and sends them to a database
- *Exception Daemon* the daemon process that sends the exception messages to the database
- *Exception Database* central persistent storage for the exceptions
- *Monitoring Agent* the common monitoring agent to report exceptions back to the central monitoring framework that is used throughout the organization
- **Expiry Handling** exception messages should expire in case of unavoidable circumstances when the exceptions cannot be processed so that it does not fill up the common queue and cause other upstream problems
- **Exception Analyzer** the Eclipse Editor plug-in for viewing exceptions and exception catalog entries, for creating new exceptions in the exception catalog and assigning them to applications, for re-queuing of exceptions, for manual editing of data before re-queuing of data and for statistical analysis of exceptions on the system
- **Re-Queuing** exceptions with data and re-queue information may be re-queued at the point of failure
- **Exception Command Processor** processes commands inside the exception handler daemon from the command queue

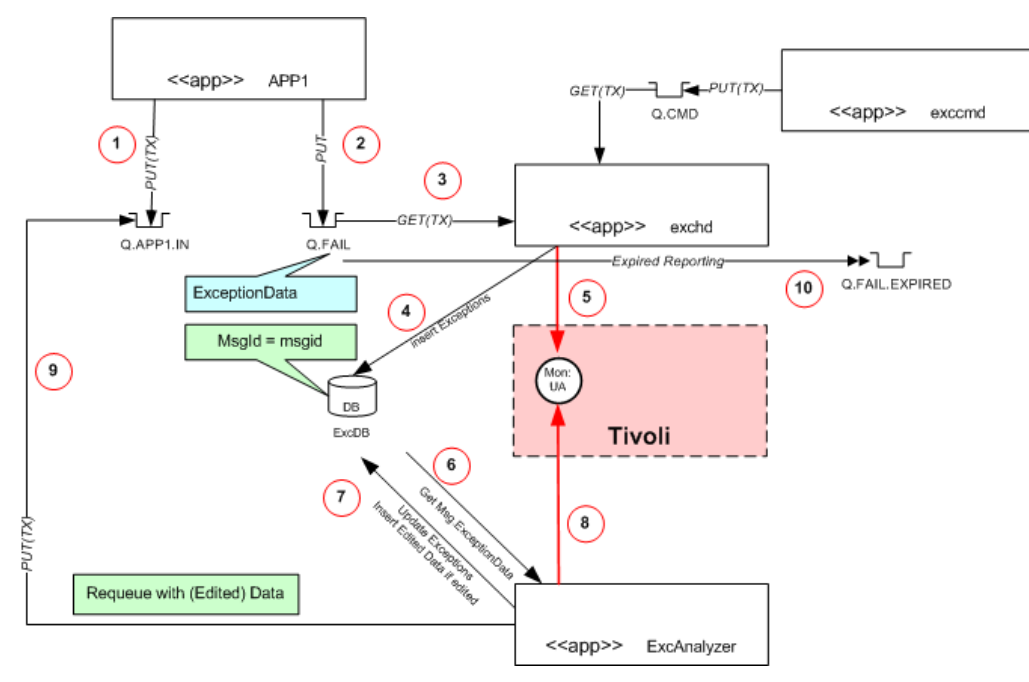

<span id="page-17-2"></span><span id="page-17-1"></span>**Figure 3 - Common Exception Handling Process** 

The diagram (Figure 3 - Common Exception Handling Proces[s\) shows how the exceptions will be handled](#page-17-2)  [throughout the organization from the common exception handling process. The basic idea is to have deep](#page-17-2) 

[traceability of the exceptions occurring in the organization at any given point in time. Exception matrixes may be](#page-17-2)  [derived from such data in the future and corrective measures may be taken to minimize the occurrence of](#page-17-2)  [exceptions especially the critical ones. Also the introduction of new applications to the production environment](#page-17-2)  [may be checked for their integrity through the common exception handling mechanism. All exceptions will be](#page-17-2)  [cataloged based on the design. Exceptions would also feed into the monitoring system for altering based on](#page-17-2)  [certain situations. In the diagram Tivoli® monitoring system is shown as an example but the monitoring system](#page-17-2)  [selected by the organization should be integrated into the design. Since exceptions that are never acted upon for a](#page-17-2)  [long period of time looses its significance, the exceptions should expire with reporting option with full data to an](#page-17-2)  [achieved queue.](#page-17-2) 

The example shows application APP1 failing to put to queue Q.APP1.IN and putting the exception in Q.FAIL. This is, however, true for all applications interacting with MQ or otherwise. The following are a detailed description of the steps:

- (1) APP1 tries to put a message in a transaction and fails
- (2) APP1 puts Exception message into a queue outside the transaction with the following parameters:
	- **a. MQMD.Expiry = <time>**
		- **b. MQMD.Report = MQRO\_EXPIRATION\_WITH\_FULL\_DATA**
		- **c. MQMD.ReplyToQ = <queue>**
- (3) The common Exception Handler application ExcHandler gets the Exception message transactionally
- (4) Inserts the Exception information in the Exception database ExcDB
- (5) ExcHandler notifies the Monitoring Agent (in case of Tivoli® Omegamon it should interface with the Universal Agent)
- (6) The Exception Analyzer application ExcAnalyzer has the capability to analyze exceptions and update the data if necessary. In this step ExcAnalyzer gets the required information from the ExcDB
- (7) *(Optional step only in the case of Data Integrity category of exceptions)* ExcAnalyzer updates modified information in the ExcDB
- (8) ExcAnalyzer notifies the Monitoring Agent to reset the exception
- (9) *(Optional step only in the case of ReQueue parameter and Data parameter present)* ExcAnalyzer puts the message in the original queue with the edited data if it had been modified or the unedited data
- (10) Expired messages are forwarded to the archival queue Q.FAIL.EXPIRED by the queue manager

### *4.2. Message Specifications*

<span id="page-19-0"></span>Several message specifications have been standardized for implementation of the pattern and are described in brief below:

*Exception Message* – the specification that governs the format of exceptions sent throughout the organization *Exception Catalog* – the specification that governs the format of the exception catalog that is loaded by the applications and also used for importing and exporting the catalog from the database from the exception utility *Command Message* – the specification that governs the format in which commands are sent to the exception handler daemon and the command tool uses the standard for communicating with the daemon

The message specification diagram for the exception message is shown in the next diagram [\(Figure 4 – Message](#page-20-0)  [Specification for Exception Data](#page-20-0)).

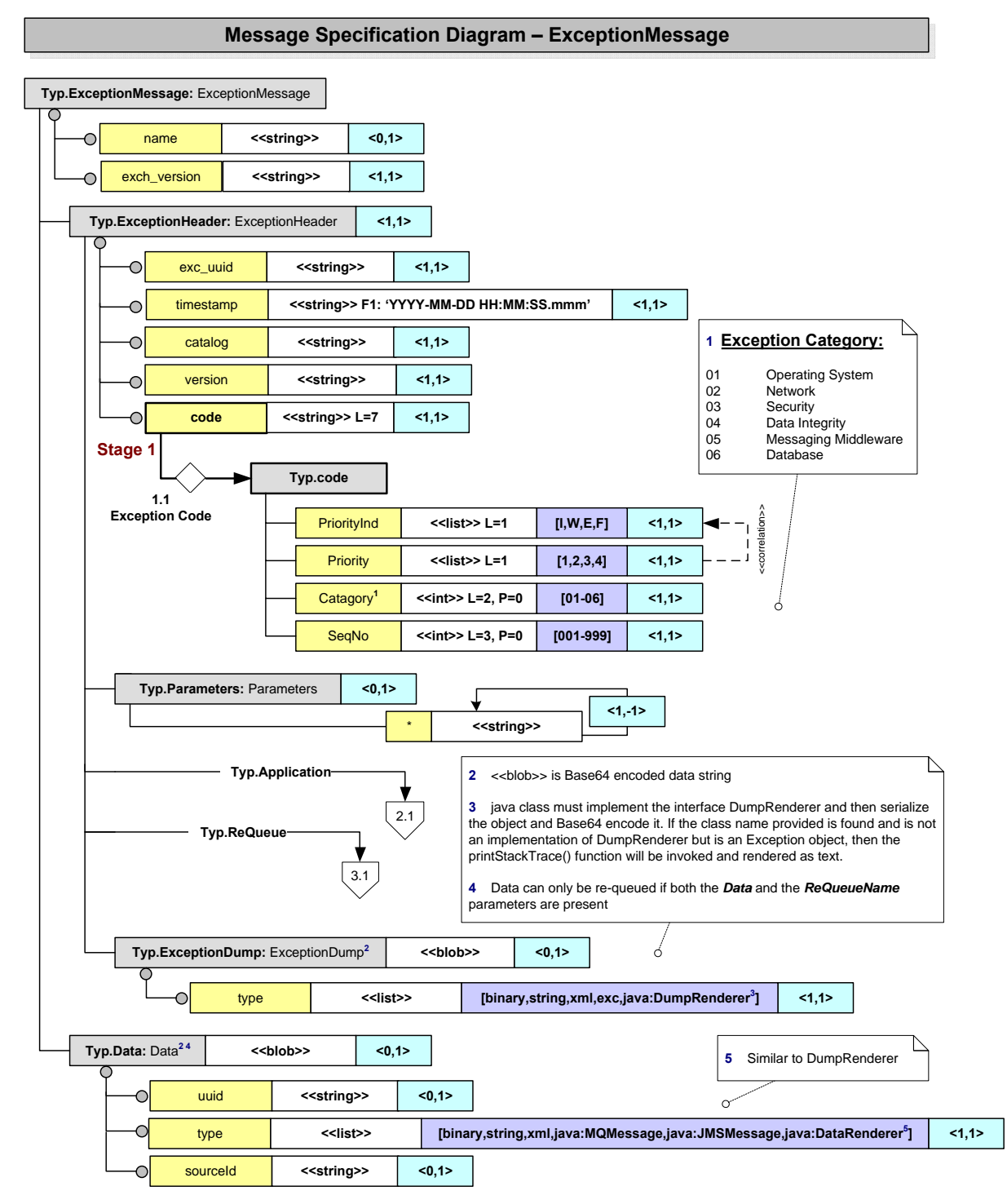

<span id="page-20-0"></span>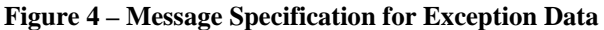

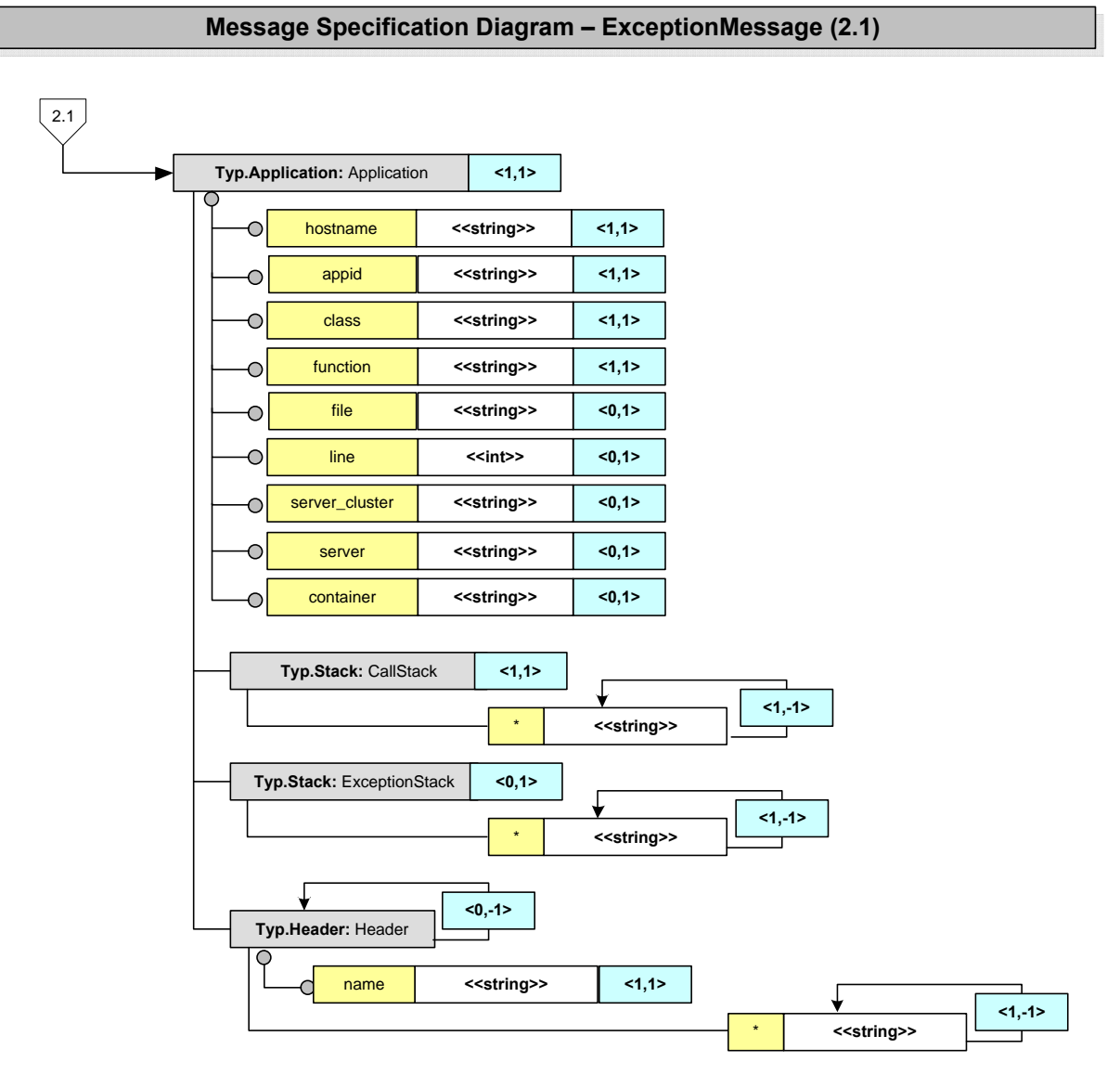

<span id="page-21-0"></span>**Figure 5 – Message Specification for Exception Data – Application section (2.1)** 

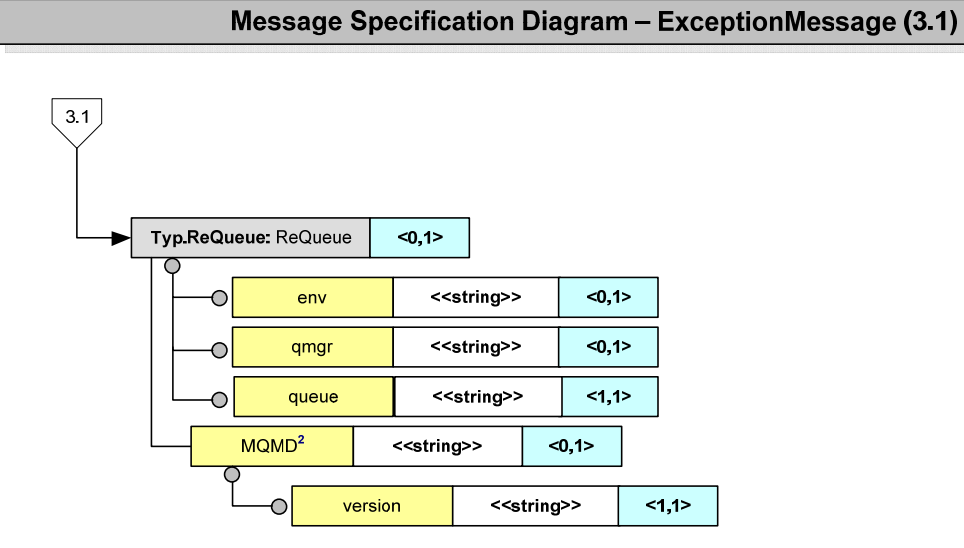

<span id="page-22-0"></span>**Figure 6 – Message Specification for Exception Data – Application section (3.1)** 

Details about the different fields in the Exception Message are listed in the table below. The data types are shown in the diagram.

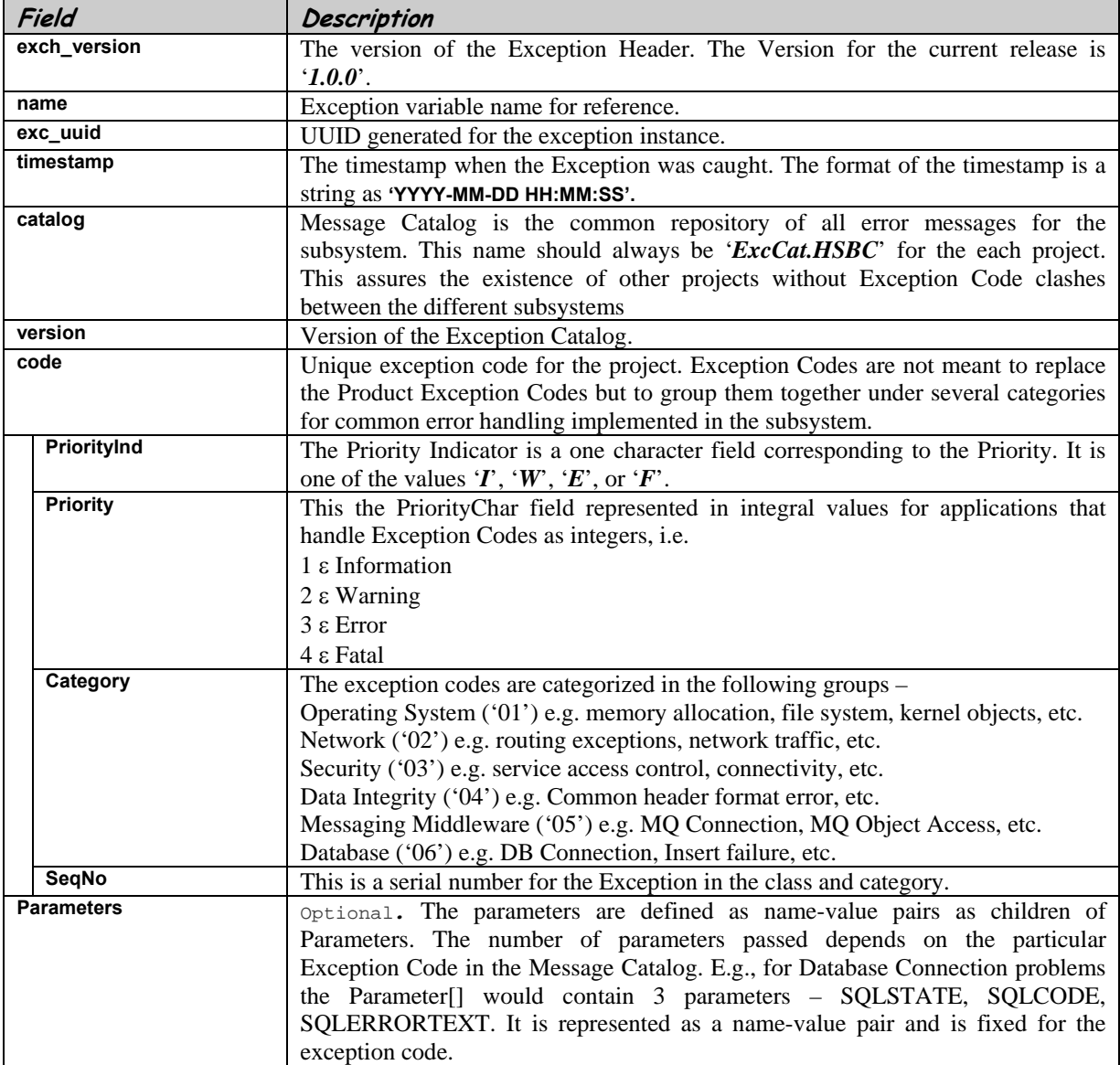

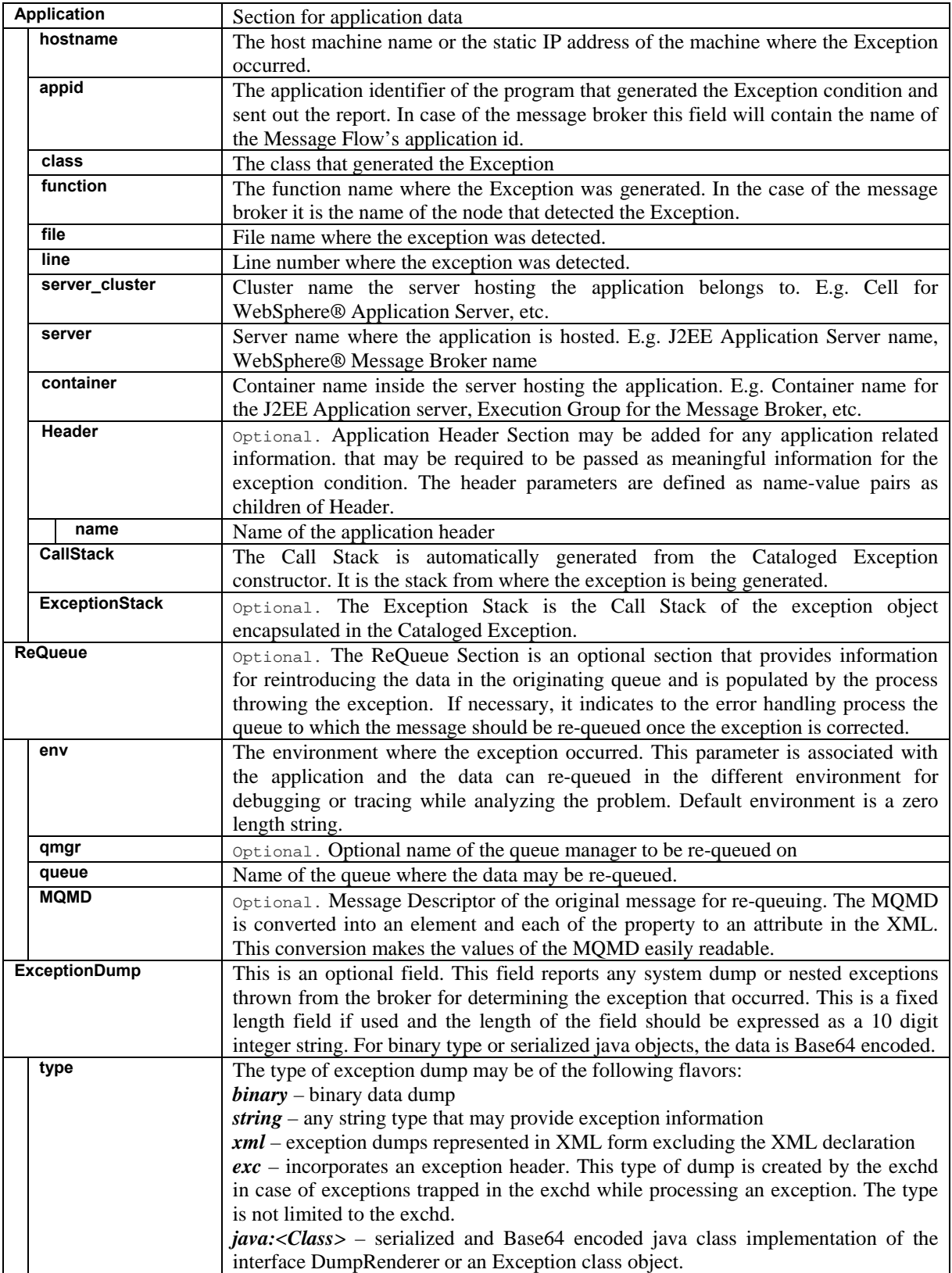

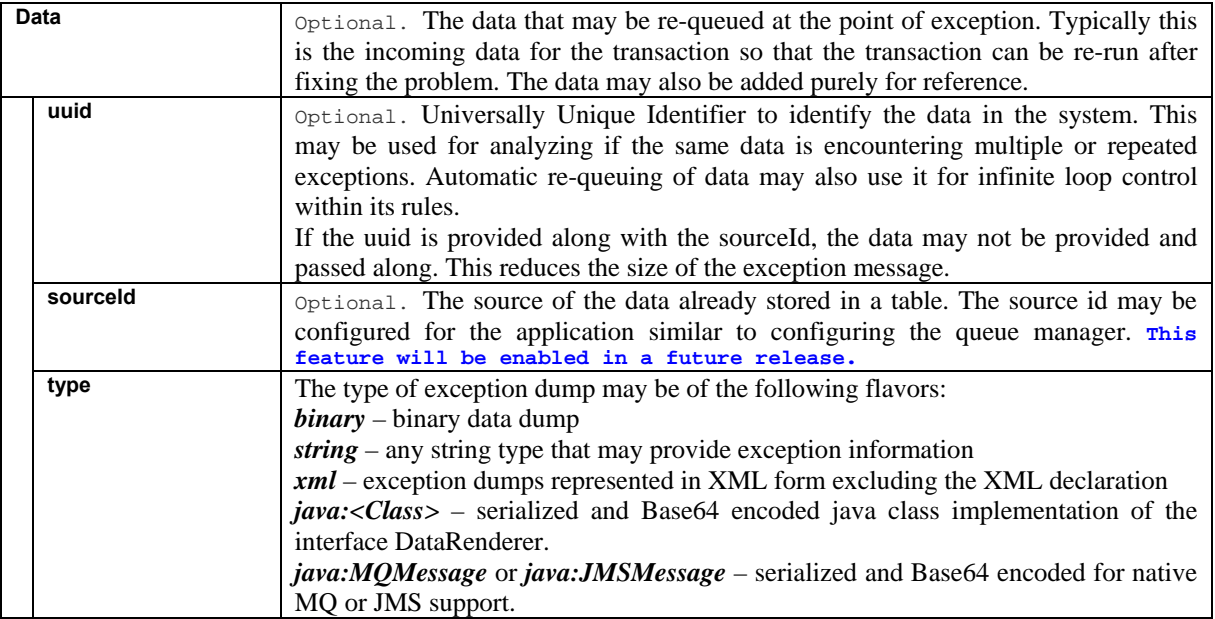

An example of an exception message:

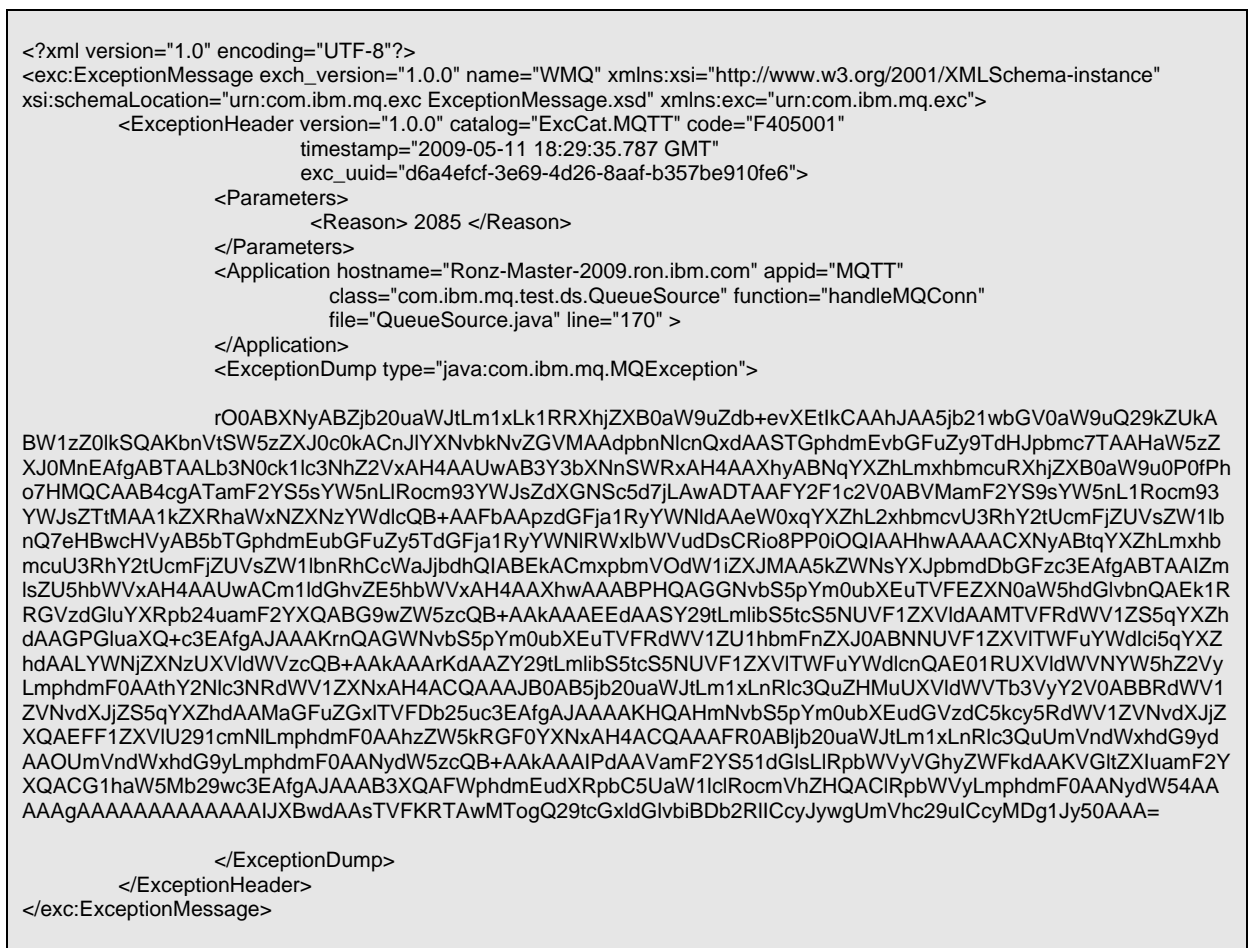

 $\overline{\phantom{a}}$ 

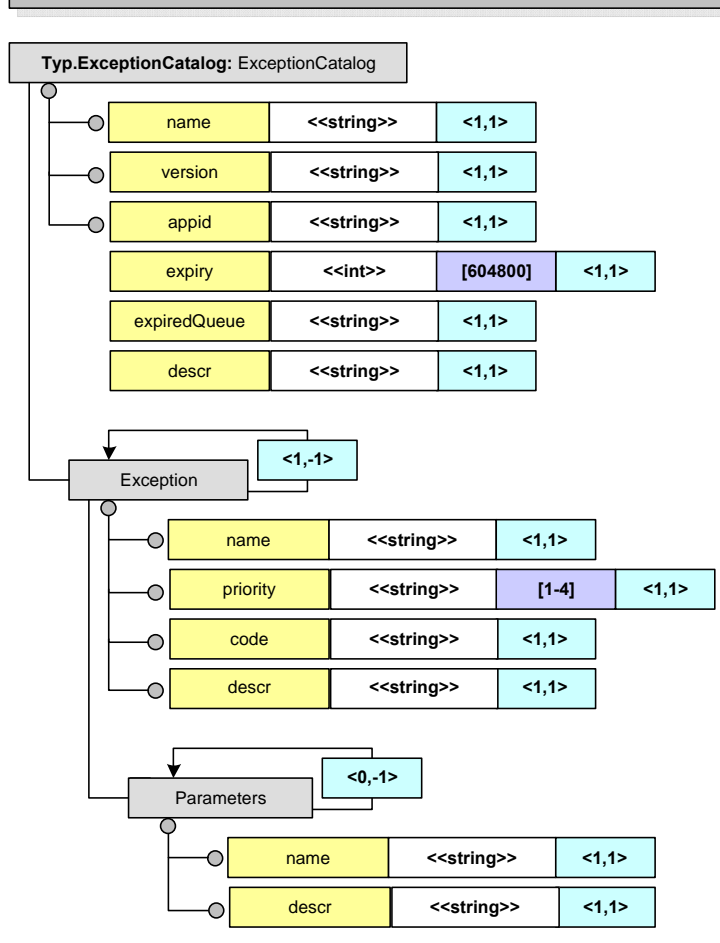

#### **Message Specification Diagram – ExceptionCatalog**

<span id="page-27-0"></span>**Figure 7 – Message Specification for Exception Catalog** 

Details about the different fields in the Exception Catalog are listed in the table below. The data types are shown in the diagram.

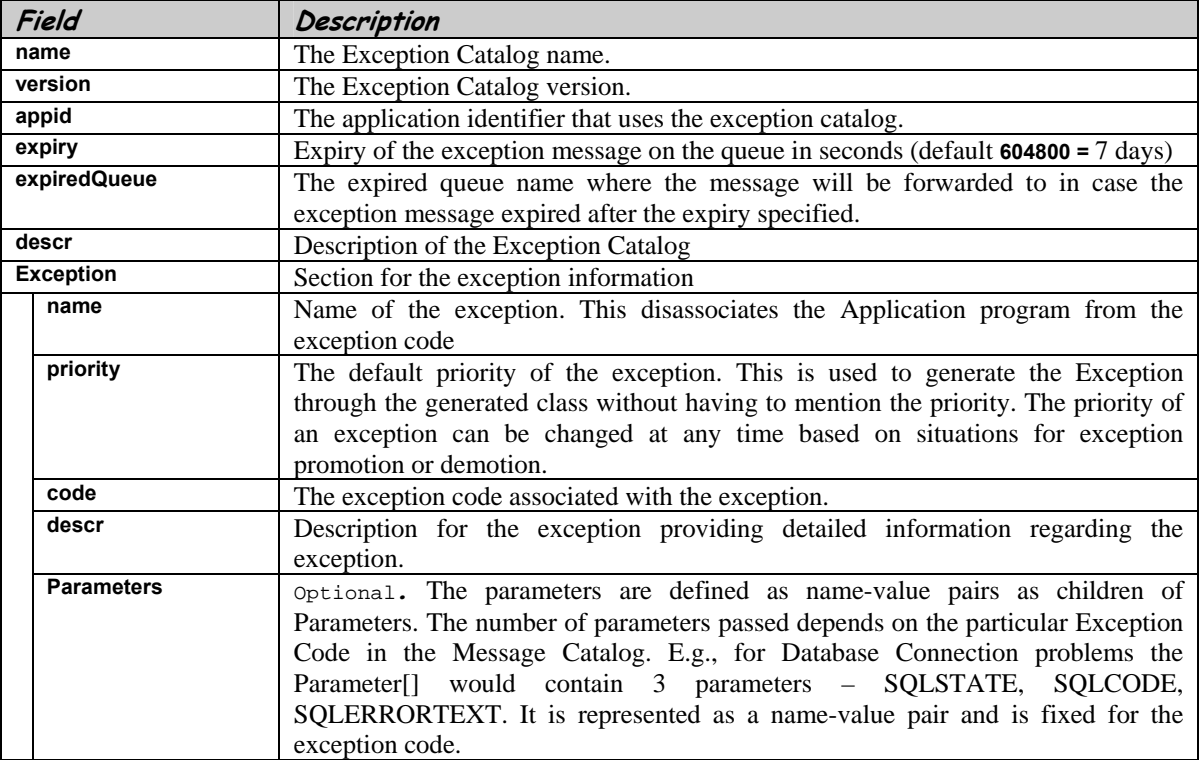

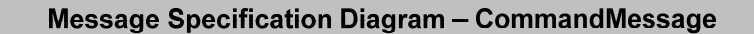

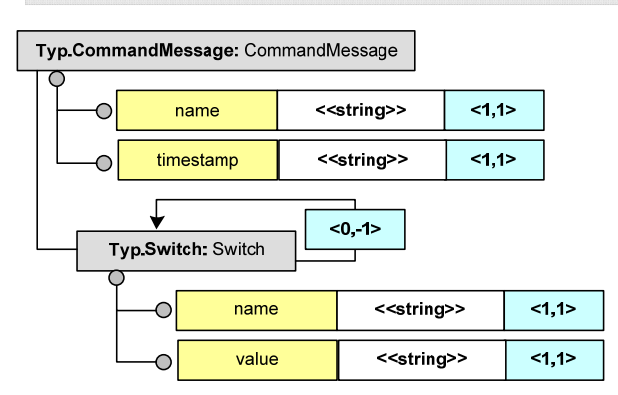

<span id="page-29-0"></span>**Figure 8 –Message Specification for Command Message** 

Details about the different fields in the Command Message are listed in the table below. The data types are shown in the diagram.

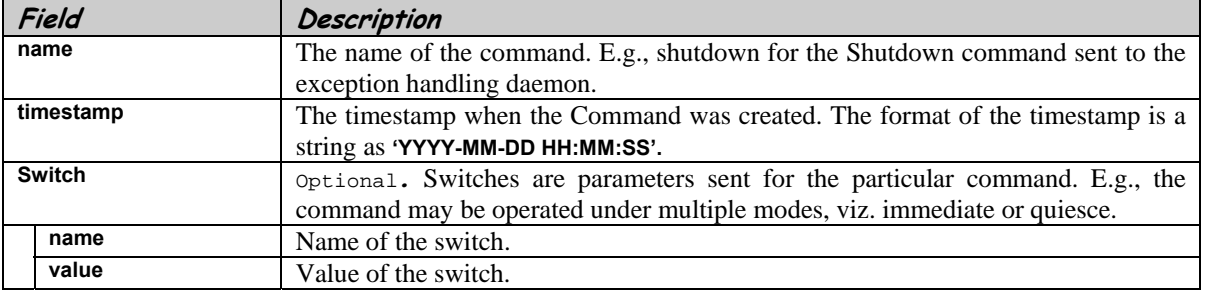

### *4.3. Database schema Specifications*

<span id="page-30-0"></span>The following schema diagram illustrates how the Exception database is designed and all the relationships are shown.

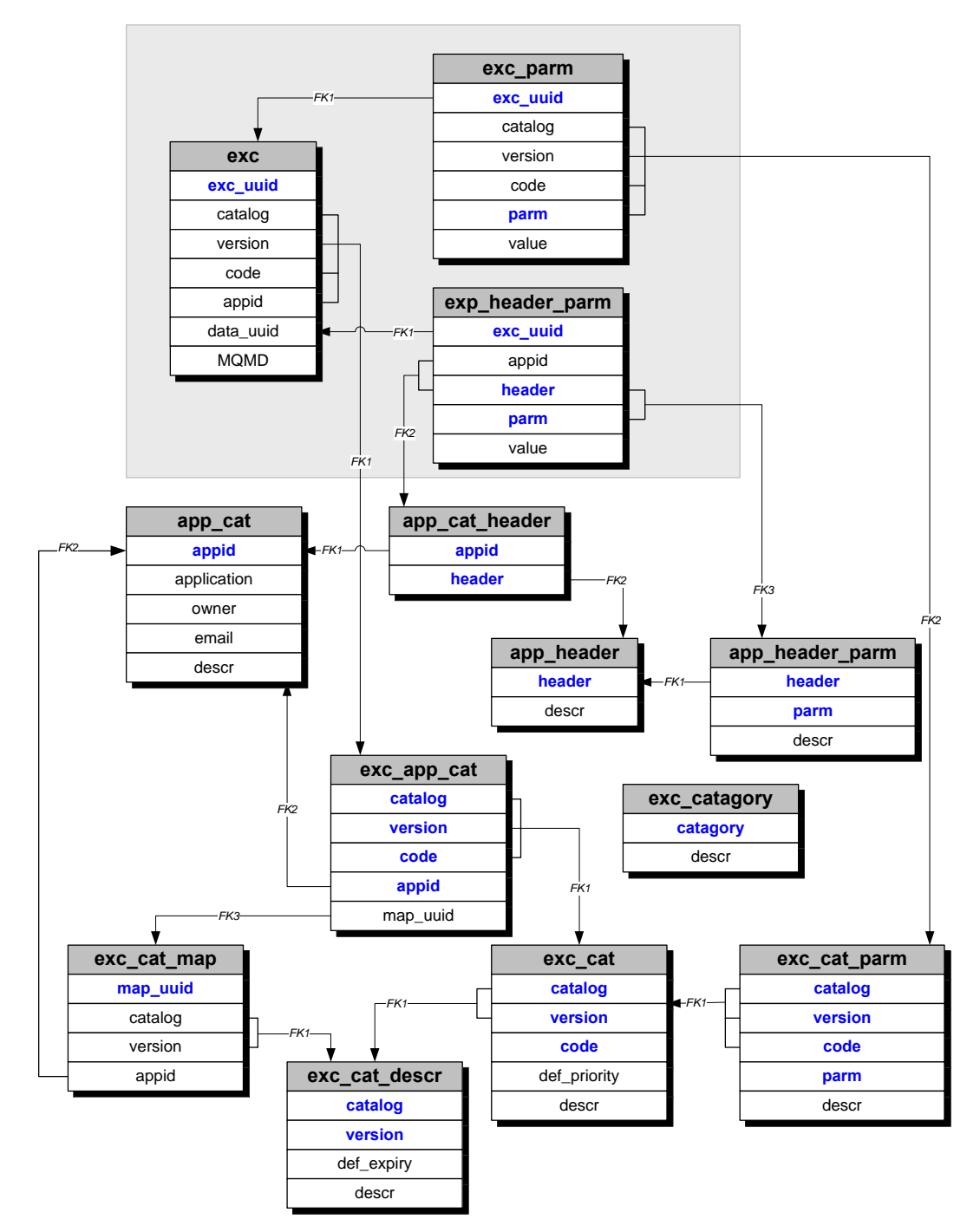

<span id="page-30-1"></span>**Figure 9 - Exception Database Schema** 

The three tables on the top right corner marked with a grey rectangle indicate the tables that hold runtime exception information. All the exceptions that are generated at runtime are being sent to the exception handling daemon and are inserted into the **exc**, **exc\_parm** and **exc\_header\_parm** tables. The rest of the tables hold static data. The **exc\_cat** and the **exc\_cat\_parm** tables hold the exception catalog information. The **app\_cat** table holds the application catalog. The application headers are stored in the **app\_header** and **app\_header\_parm** tables. Each application header may be associated with any of the applications defined in the system. The relationship is maintained in the **app\_cat\_header** table. Each application is also associated with any of the exceptions in the exception catalog. The relationship is maintained in the **exc\_app\_cat** table.

The following are the description of all the configuration tables for the Exception Catalog Database.

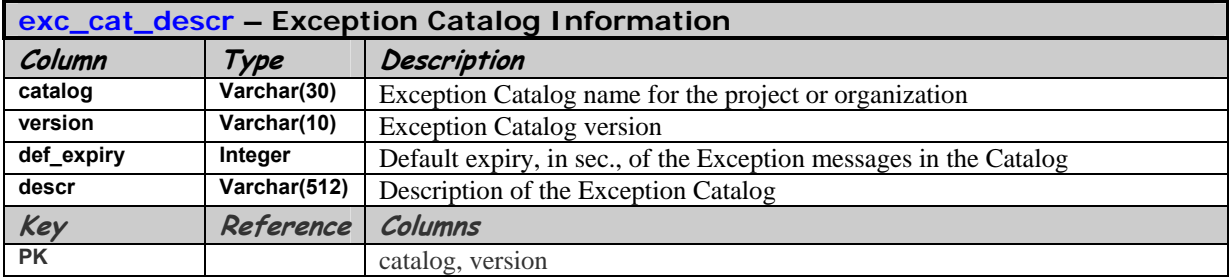

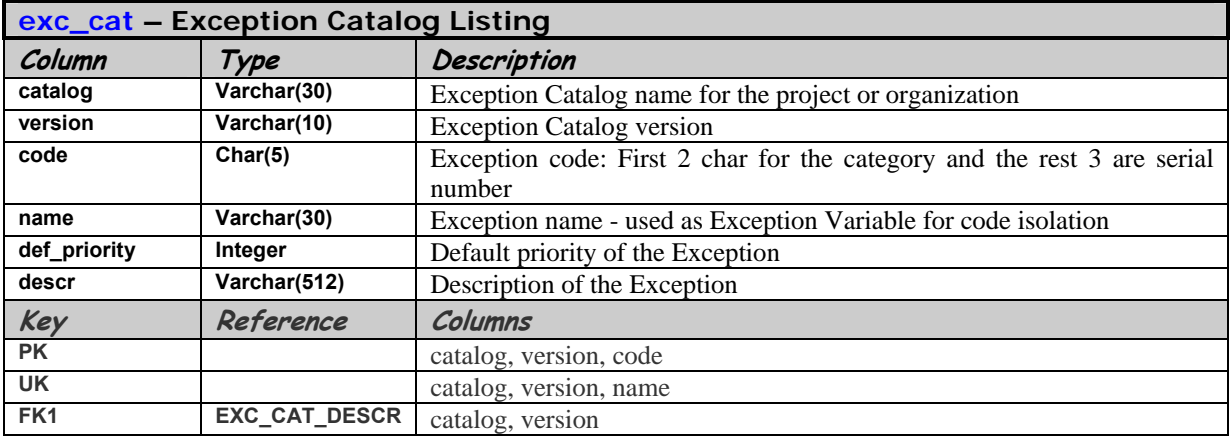

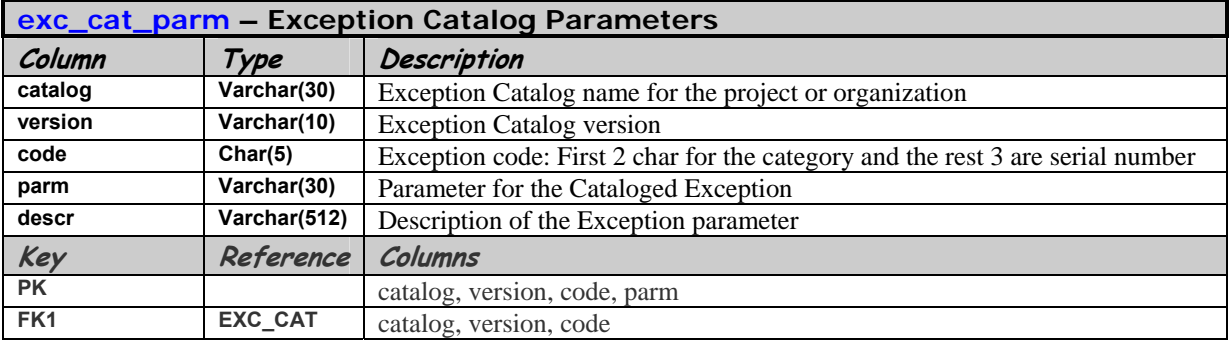

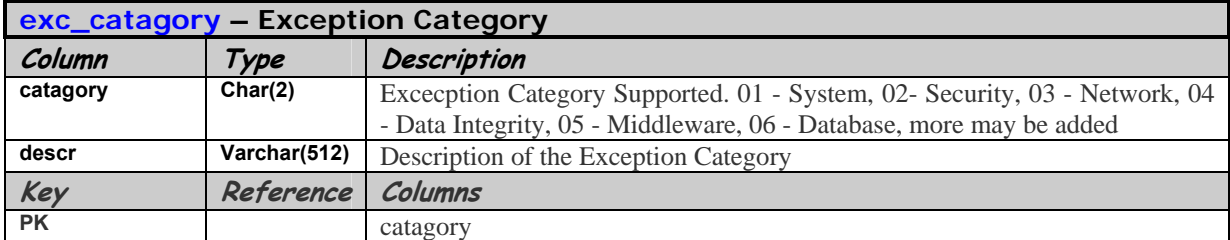

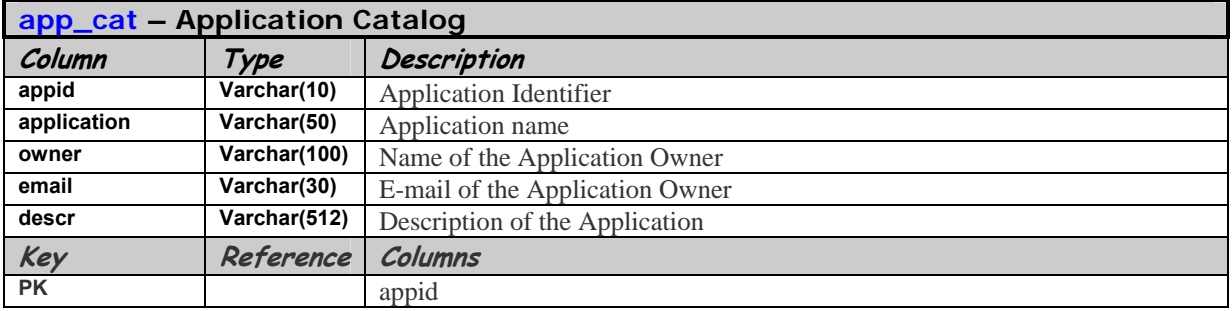

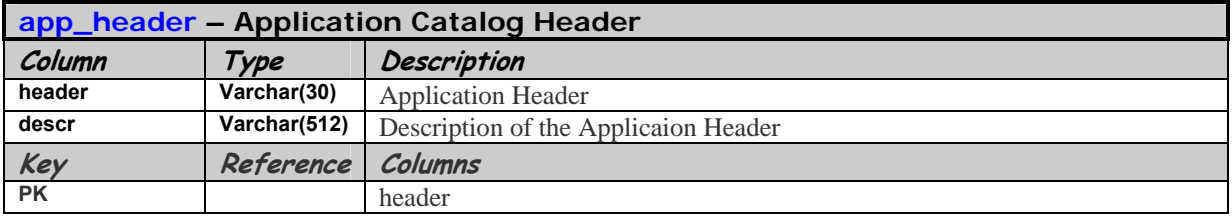

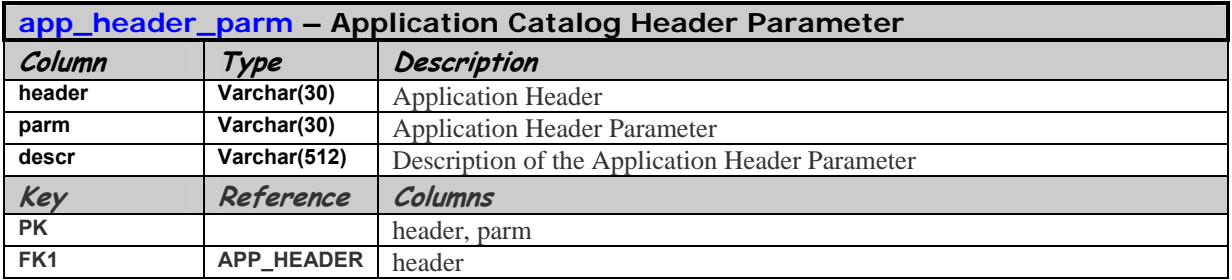

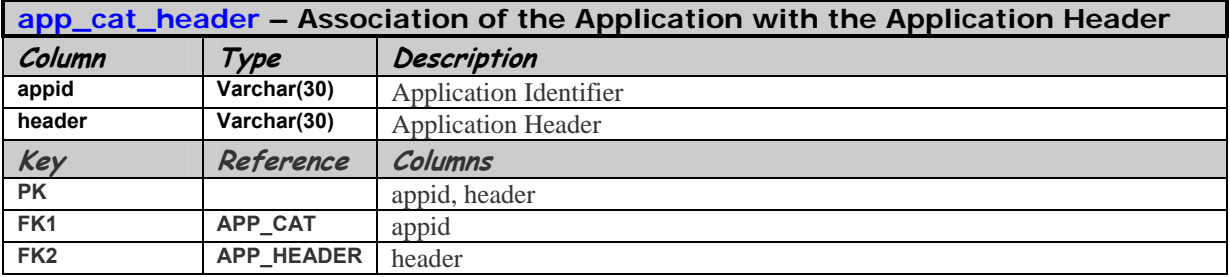

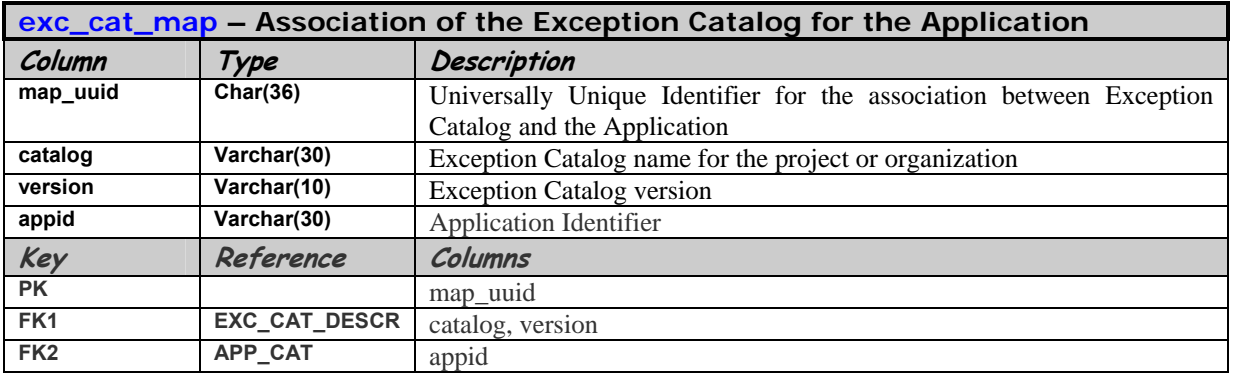

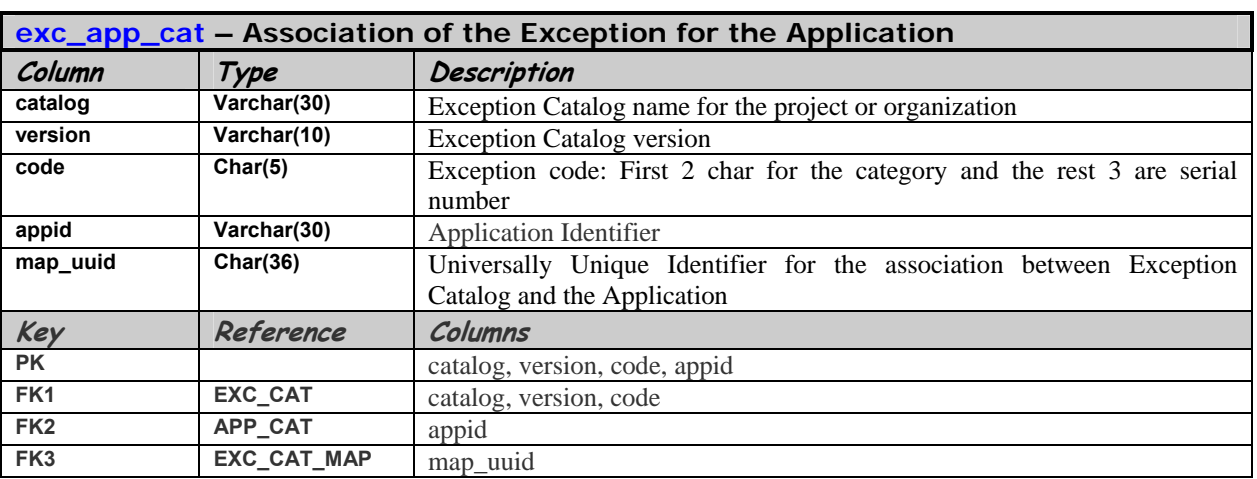

| app_cat     |                 | app_data_requeue |
|-------------|-----------------|------------------|
| appid       | FK <sub>1</sub> | appid            |
| application |                 | env              |
| owner       |                 | qmgr             |
| email       |                 | host             |
| descr       |                 | port             |
|             |                 | svrconn          |

<span id="page-34-0"></span>**Figure 10 - Application Data Re-Queue** 

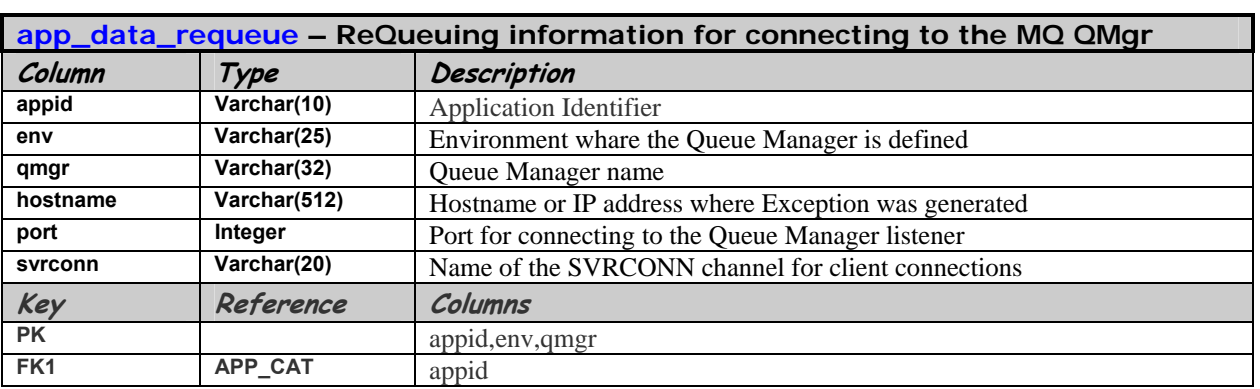

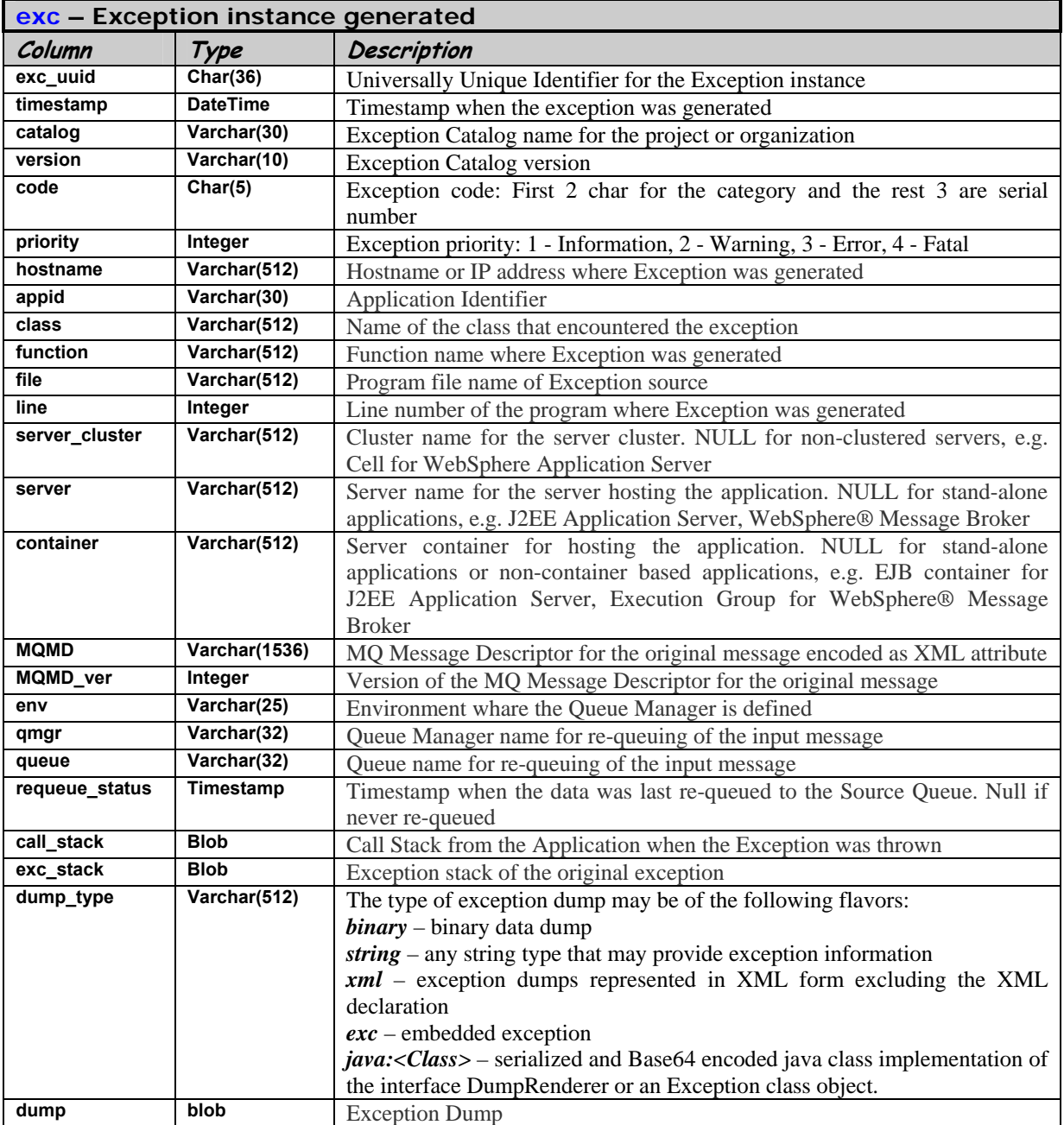

The following are the exception instance tables for capturing the real-time exceptions generated in the system.
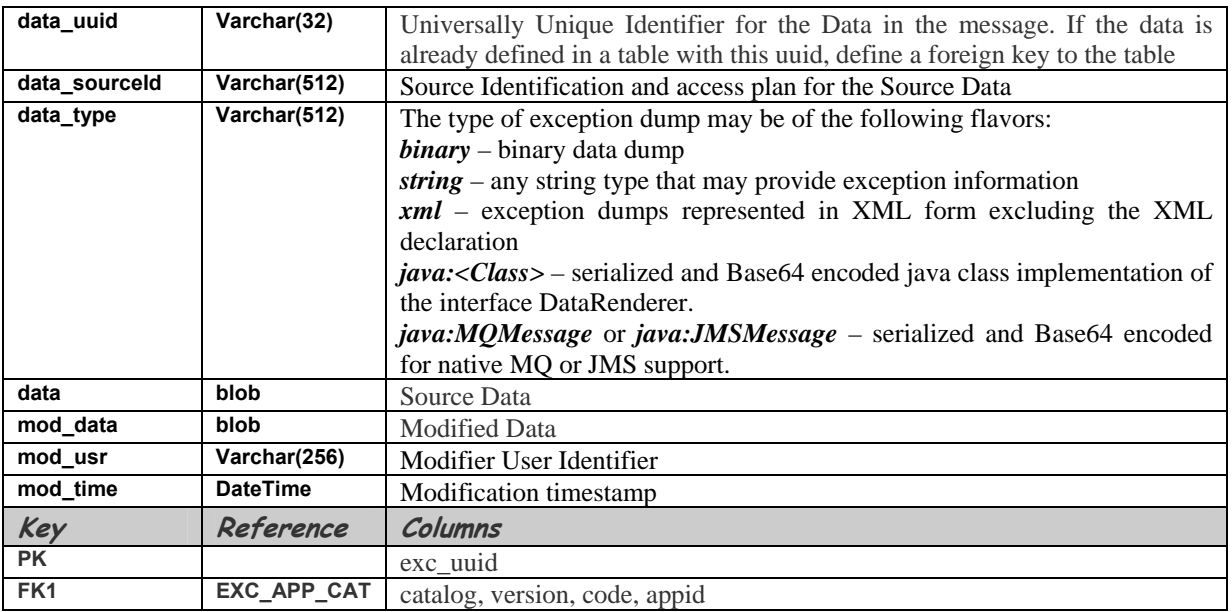

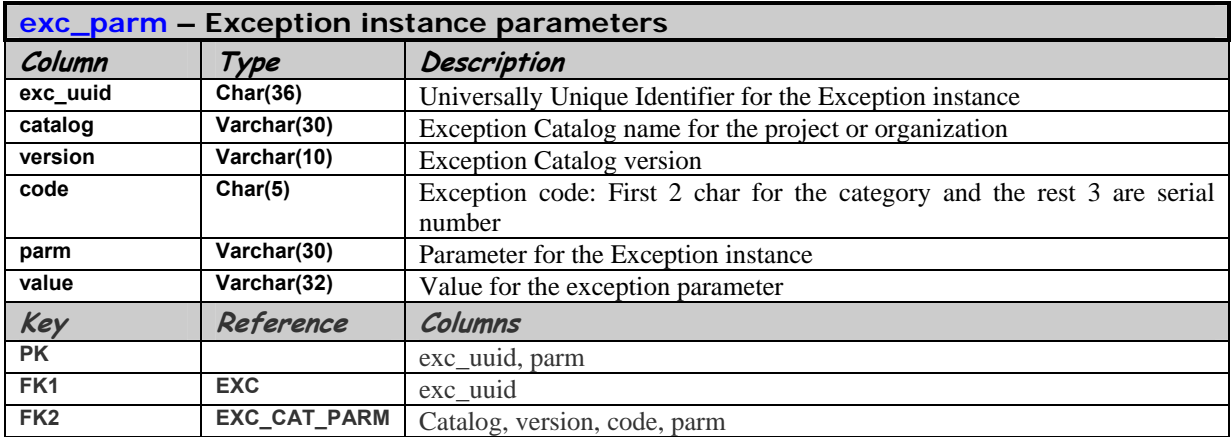

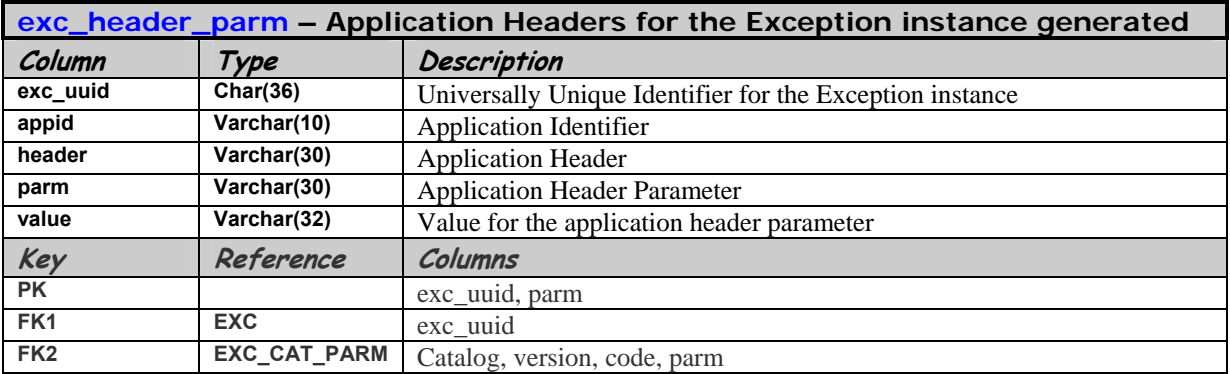

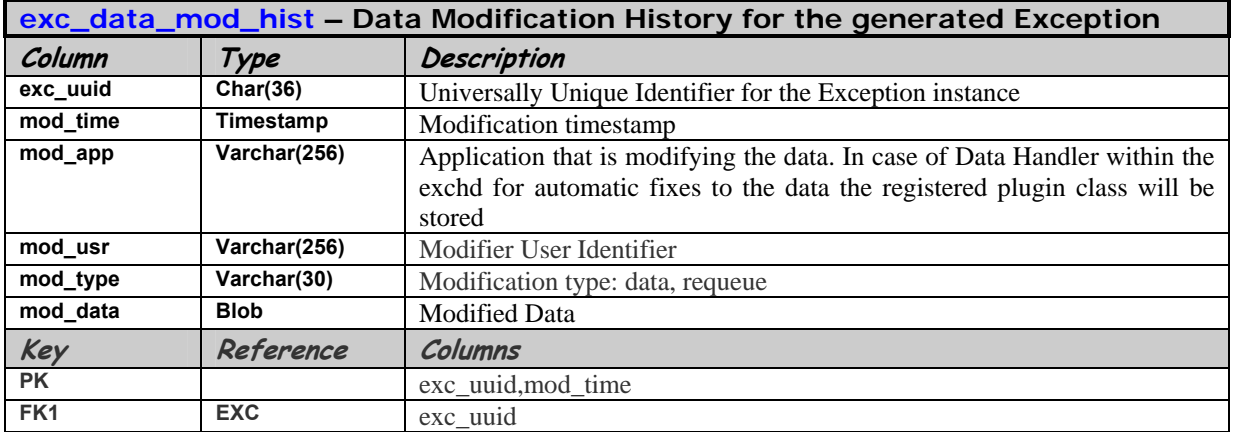

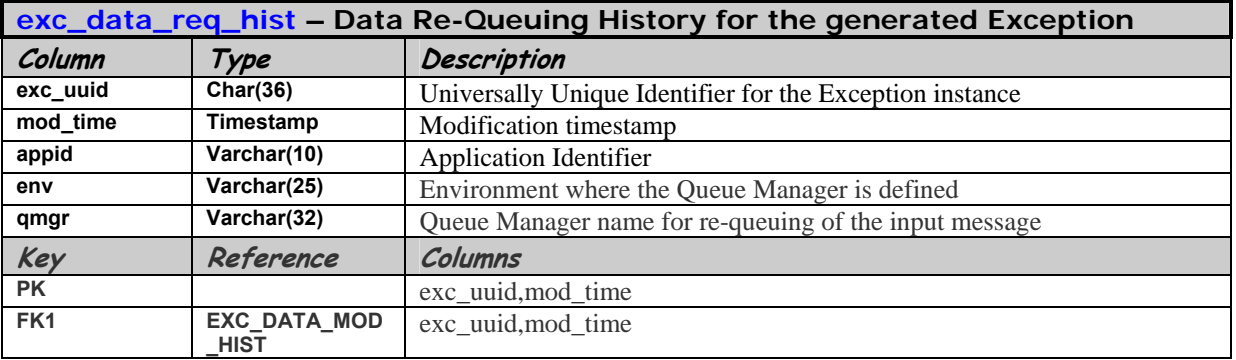

# **5. Exception Handler Runtime and Utilities:**

### *5.1. Exception Handler Utility*

<span id="page-38-0"></span>A utility program has been provided with the exception handling package for facilitating three major functions:

- Importing exception catalog for the application into the database
- Exporting exception catalogs in the database for individual applications
- Generating the exception catalog class for facilitating exception generation for the applications

The syntax of the exception handling utility is as follows:

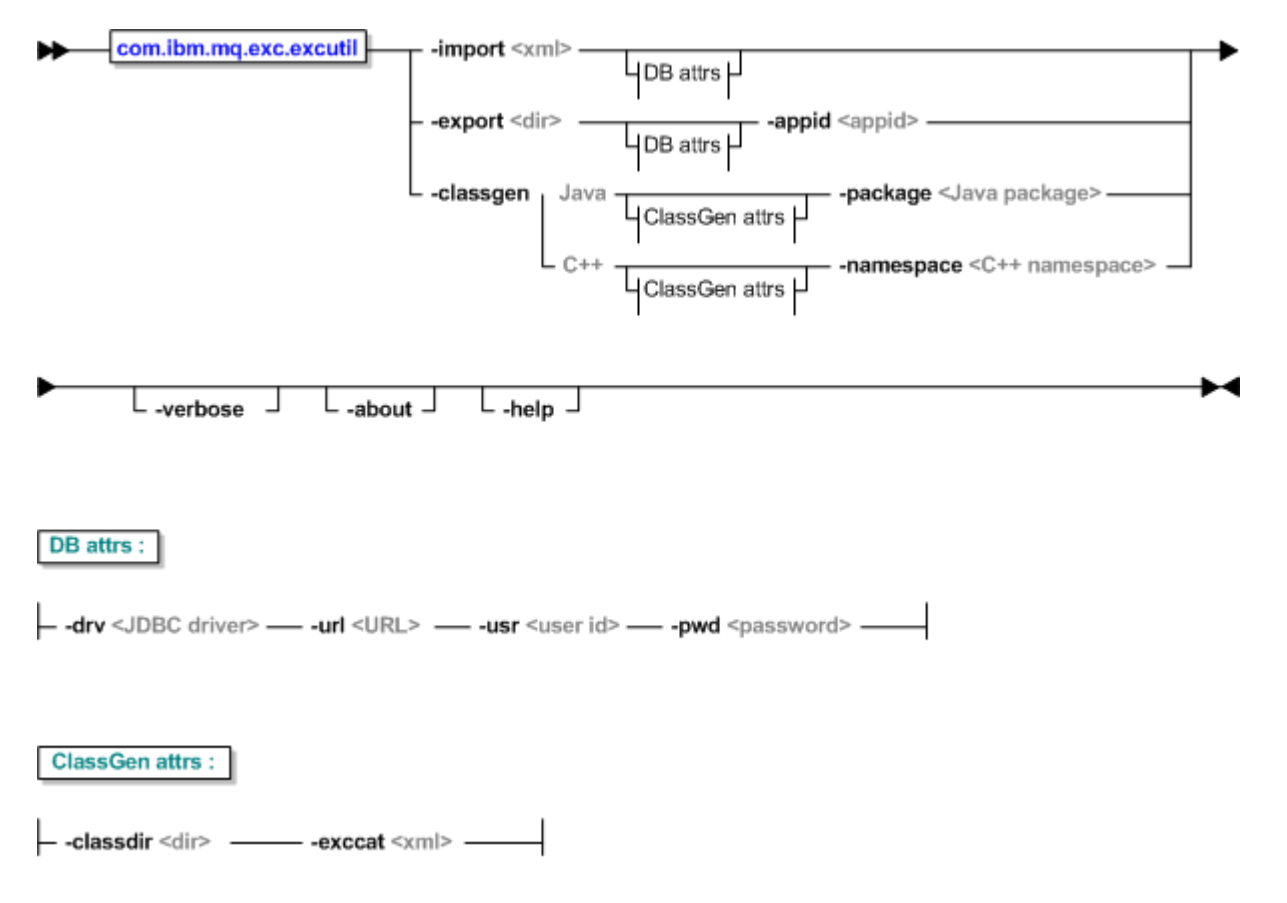

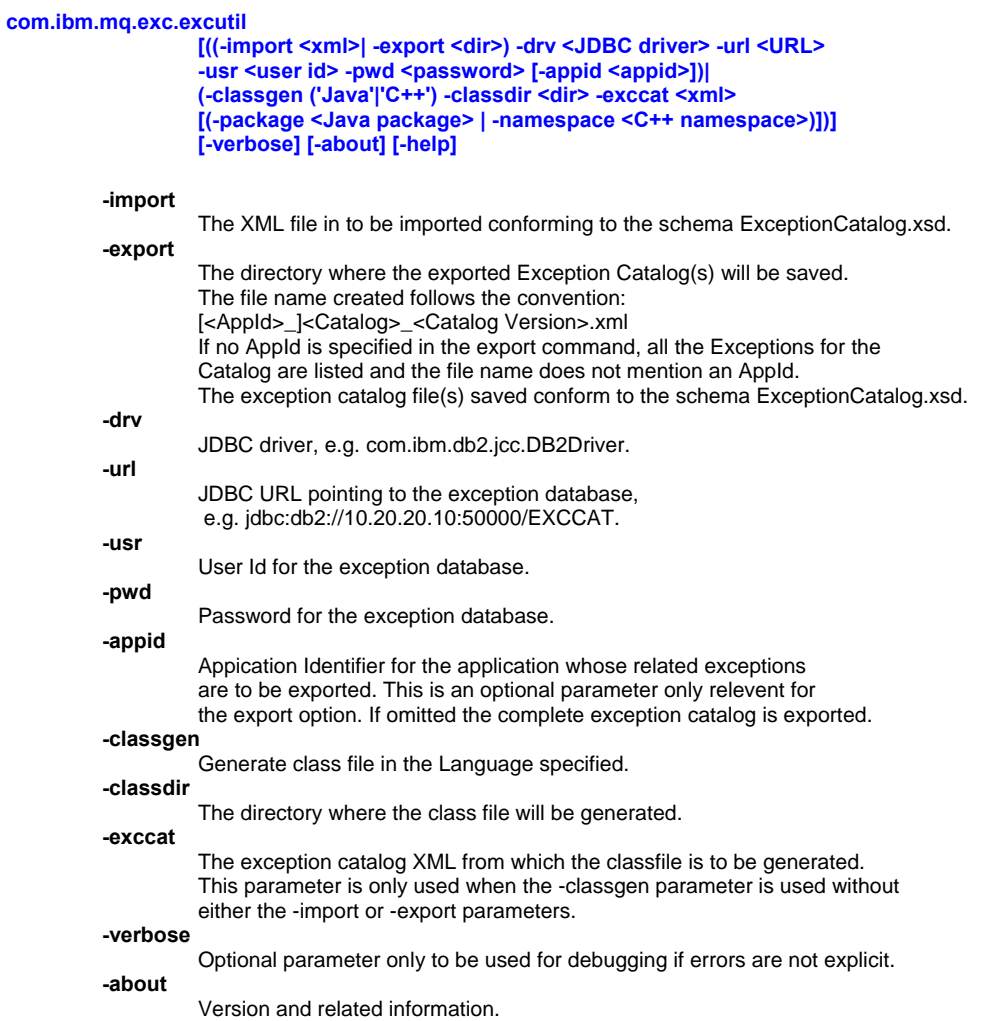

#### ${}^{1}$  ${}^{1}$  ${}^{1}$ Examples<sup>[2](#page-40-1)</sup>:

• Importing the exception catalog into the database:

```
call bin/win/excutil.bat -import samp/xml/ExcCat.MQST.xml -drv 
"com.ibm.db2.jcc.DB2Driver" -url "jdbc:db2://localhost:50000/EXCCAT" -usr arunava 
-pwd ********
```
Exporting the exception catalog from the database:

call bin/win/excutil.bat -export samp/xml –appid MQST -drv "com.ibm.db2.jcc.DB2Driver" -url "jdbc:db2://localhost:50000/EXCCAT" -usr arunava -pwd \*\*\*\*\*\*\*\*

Generating a Java class from the exception catalog XML:

call bin/win/excutil.bat -classgen Java -classdir Tool/ETR/\_DEV/MQTT/com/ibm/mq/test -exccat Tool/ETR/\_DEV/MQTT/exccat/ExcCat.MQTT.xml -package com.ibm.mq.test

 $\overline{\phantom{a}}$ 

<sup>1</sup> **Remember to set up the EEH\_PATH environment variable to the EEH installation path.**

<span id="page-40-1"></span><span id="page-40-0"></span><sup>&</sup>lt;sup>2</sup> Use the excutil.bat or excutil.sh scripts in the bin/win or bin/unix directories to facilitate setting up of the jar files for EEH. Product **jar files, viz. WMQ, DB2, etc. must be setup for the implementation.**

### *5.2. Exception Handler Daemon*

The Exception Handler Daemon utility runs as a independent multi-threaded Java process to parse and store exception information from the queue to the database. The daemon may be invoked from inside any Java program as well if so desired. The number of threads may be increased or decreased at the start of the application. The wait on the queue also determines how quickly the daemon may be shutdown. The maximum time to shutdown the daemon is the wait period on the queue. The daemon can be horizontally or vertically scaled if required.

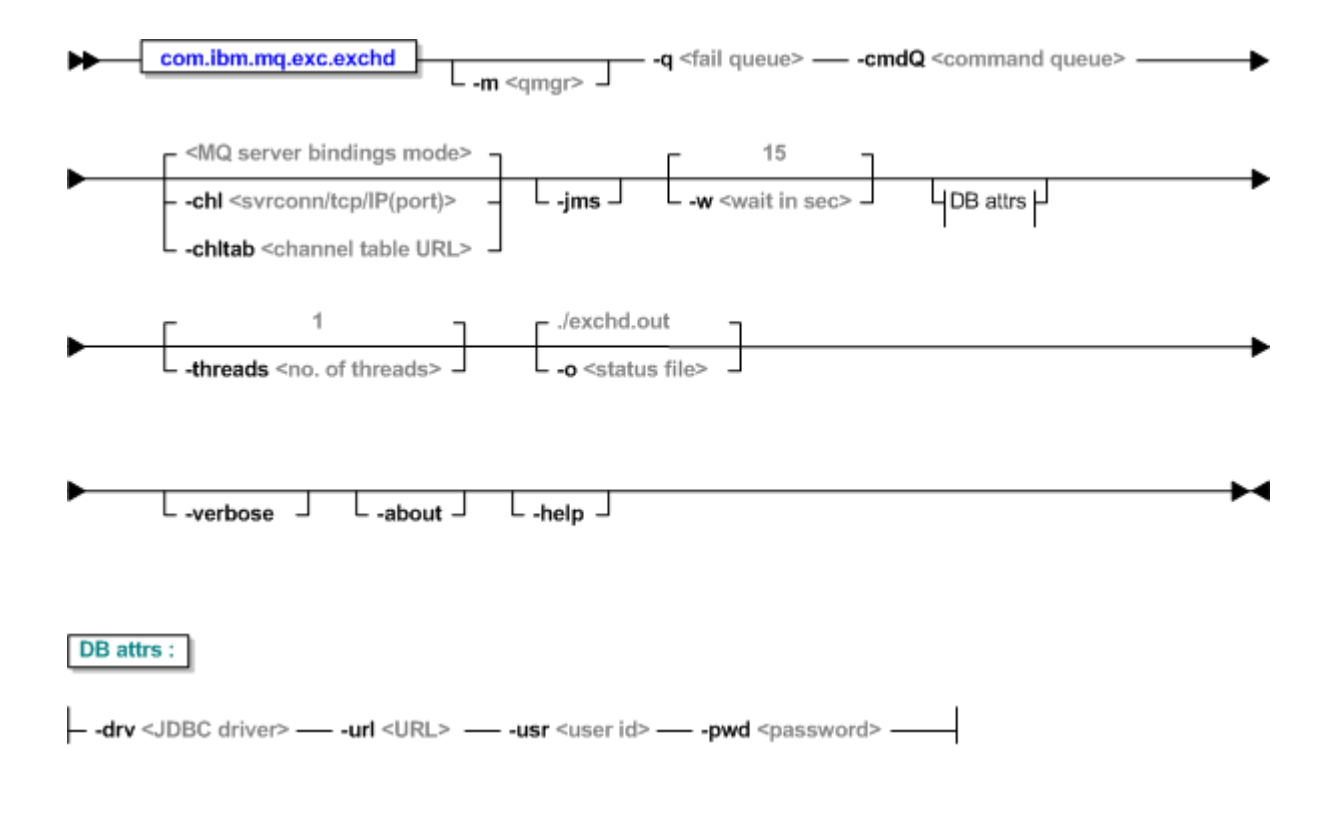

#### **com.ibm.mq.exc.exchd -drv <JDBC driver> -url <URL>**  -usr <user id> -pwd <password>  **-q <queue> [-m <qmgr>] [-w <wait in sec>] [-jms] [(-chl <svrconn/tcp/IP(port)> | -chltab <channel table URL>)] -cmdQ <command queue> [-threads <no. of threads>] [-o <status file>] [-verbose] [-about] [-help] -drv**  JDBC driver, e.g. com.ibm.db2.jcc.DB2Driver. **-url**  JDBC URL pointing to the exception database, e.g. jdbc:db2://10.20.20.10:50000/EXCCAT. **-usr**  User Id for the exception database. **-pwd**  Password for the exception database. **-q**  Name of the Exception Queue. **-m**  Optional. Name of the Exception Queue Manager. **-w**  Optional. Wait in seconds on the exception queue before it is checked again. This also determines the maximum time required to shutdown the daemon gracefully by running the shutdown command. [Default value is 15] **-jms**  Optional. JMS messaging is turned on. **-chl**  Optional. Client channel definition to connect to the Queue Manager. The format is the same as the MQSERVER environment variable: svrconn/tcp/IP(port) If both -chl and -chltab are skipped MQ Binding mode is used. **-chltab**  Optional. URL to the client channel table. If both -chl and -chltab are skipped MQ Binding mode is used. **-cmdQ**  The Command Queue for the daemon to process Command messages. **-threads**  Optional. Number of threads for processing exceptions. [Default value is 1]. **-o**  Optional. Output status file for the daemon's log. **-verbose**  Optional parameter only to be used for debugging if errors are notexplecit. **-about**  Version and related information.

 ${}^{3}$  ${}^{3}$  ${}^{3}$ Examples<sup>[4](#page-42-1)</sup>:

Running the exception handling daemon:

```
call bin/win/exchd.bat -drv "com.ibm.db2.jcc.DB2Driver" 
-url "jdbc:db2://localhost:50000/EXCCAT" -usr arunava -pwd ****** -q Q.FAIL -m QM.HUB
-cmdQ Q.CMD
```
 $\overline{\phantom{a}}$ 

<span id="page-42-0"></span><sup>3</sup> **Remember to set up the EEH\_PATH environment variable to the EEH installation path.**

<span id="page-42-1"></span><sup>4</sup> **Use the shutdown.bat or sutdown.sh scripts in the bin/win or bin/unix directories to facilitate setting up of the jar files for EEH. Product jar files, viz. WMQ, DB2, etc. must be setup for the implementation.**

#### *5.3. Exception Handler Command*

The Exception Handler Command utility is designed to send commands to the Exception Handler Daemon at runtime. The utility converts the command line parameters to the Exception Command Message specification and sends the message to the Command Queue. The only command implemented in this release is **shutdown**. This command is sent to the daemon to quiesce MQ and Database transactions, disconnect and shut itself down. This is the recommended way of stopping the Exception Handler Daemon.

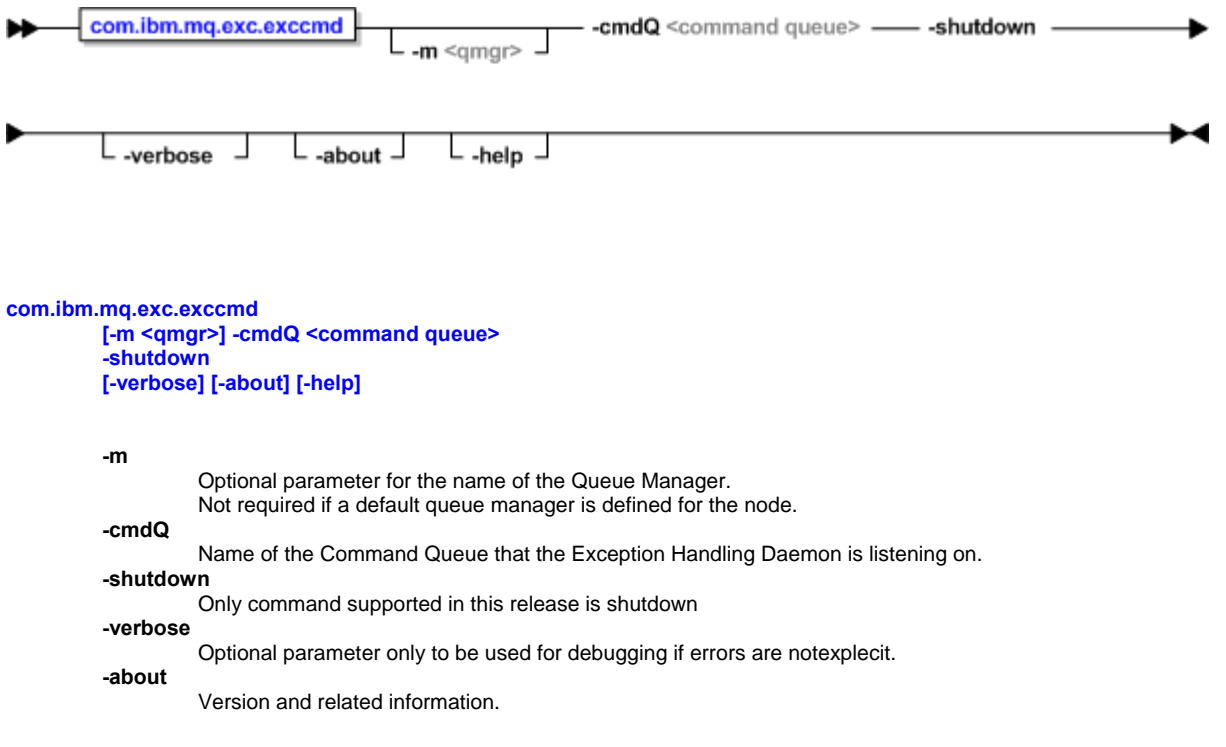

 ${}^5$  ${}^5$ Examples<sup>[6](#page-43-1)</sup>:

Running the shutdown command to bring down the exception handling daemon:

call bin/win/shutdown.bat -m QM.HUB -cmdQ Q.CMD -shutdown

 $\overline{\phantom{a}}$ 

<sup>5</sup> **Remember to set up the EEH\_PATH environment variable to the EEH installation path.**

<span id="page-43-1"></span><span id="page-43-0"></span><sup>6</sup> **Use the shutdown.bat or sutdown.sh scripts in the bin/win or bin/unix directories to facilitate setting up of the jar files for EEH. Product jar files, viz. WMQ, DB2, etc. must be setup for the implementation.**

# **6. Setting up the Exception Catalog:**

Every application defines its exception catalog against which all the exceptions are reported in the system. The catalog must be defined in the exception database. However, the application is not dependent on the database existence. This isolates the application from the database dependency. The exception XML may be loaded into the database or dumped from the database using the exception utility (**excutil**). The exception catalog XML for the application is limited to the exceptions that the particular application may generate and the application must be set up for all these exceptions in the database.

Below is the sample<sup>[7](#page-44-0)</sup> exception catalog listing for the application defined with the id **MQST**. The Exception catalog name is **ExcCat.MQST** and version **1.0.0**.

```
<?xml version="1.0" encoding="UTF-8" ?> 
< ! - - Licensed Materials - Property of IBM 
 (C) Copyright IBM Corp. 2009 All Rights Reserved. 
 US Government Users Restricted Rights - Use, duplication or 
 disclosure restricted by GSA ADP Schedule Contract with IBM Corp. 
 Created January 2008, 2012 
  -->
<exc:ExceptionCatalog name="ExcCat.MQST" version="1.0.0" appid="MQST"
     expiry="604800" expiredQueue="Q.EEH.EXPIRED" 
     descr="Exception Catalog for MQST Application" 
     xmlns:xsi="http://www.w3.org/2001/XMLSchema-instance"
     xsi:schemaLocation="urn:com.ibm.mq.exc ../schema/ExceptionCatalog.xsd"
     xmlns:exc="urn:com.ibm.mq.exc"> 
<Exception name="EXC_RULES_SYNTAX" priority="3" code="4001" descr="Rules Syntax Error!">
  <Parameter name="Element" descr="Element at which the syntax is incorrect." /> 
  <Parameter name="Value" descr="Value of the element containing incorrect syntax." /> 
  <Parameter name="Position" descr="Position where the syntax violation was detected in the 
                                     element value." /> 
 <Parameter name="Reason" descr="Reason for the syantax violation to occur." /> 
</Exception>
<Exception name="EXC_XML_VALIDATION" priority="3" code="4002" descr="XML Validation Error!">
  <Parameter name="PublicId" descr="External public Identifier if one exits." /> 
  <Parameter name="SystemId" descr="System identifier of the xml file." /> 
 <Parameter name="LineNo" descr="Line number where the exception occurred." /> 
 <Parameter name="ColumnNo" descr="Column number where the exception occerred." /> 
 <Parameter name="Message" descr="Reason for the XML violation to occur." /> 
</Exception>
<Exception name="EXC_XMLNS_VALIDATION" priority="3" code="4003" descr="XMLNS Validation Error! 
                                        Valid XML Namespace is 'urn:com.ibm.mq.config'.">
  <Parameter name="InvalidXMLNS" descr="Invalid XML Namespace." /> 
</Exception>
<Exception name="EXC_NULL_TOPOLOGY" priority="3" code="4004" descr="Topology has not been 
                                       defined!" /> 
<Exception name="EXC_MISSING_REFERENCE" priority="3" code="4005" descr="A reference is missing 
                                       in the configuration.">
  <Parameter name="ObjType" descr="Type of object that is missing." /> 
  <Parameter name="Reference" descr="Missing reference." /> 
</Exception>
<Exception name="EXC_UNKNOWN" priority="3" code="4999" descr="An Unknown exception has 
                                       occurred in the system. Please send the stack trace to 
                                        arunava@us.ibm.com with the Subject as PMR:MQST and 
                                       your contact details." /> 
</exc:ExceptionCatalog>
```
 $\overline{\phantom{a}}$ 

<span id="page-44-0"></span><sup>7</sup> **Sample location is <EEH\_PATH>/samp/xml/ExcCat.MQST.xml** 

The Exception Catalog for the application may be imported by running the exception utility. The **EEH\_PATH** environment variable must be set to the installation path of the tool either in the environment or in the batch file or shell script. On UNIX systems it may be set up in the **profile**. A listing of the sample<sup>[8](#page-45-0)</sup> batch file to load the exception catalog is shown below.

```
@echo off 
rem ********************************************************************** 
rem * Licensed Materials - Property of IBM * 
rem * (C) Copyright IBM Corp. 2006, 2008 All Rights Reserved. * 
rem * US Government Users Restricted Rights - Use, duplication or * 
rem * disclosure restricted by GSA ADP Schedule Contract with IBM Corp. * 
rem ********************************************************************** 
set EEH_PATH=d:/tools/eeh 
call bin/win/excutil.bat -import samp/xml/ExcCat.MQST.xml -drv "com.ibm.db2.jcc.DB2Driver" 
        -url "jdbc:db2://localhost:50000/EXCCAT" -usr arunava -pwd ***** 
echo . 
pause
```
The batch file may be customized for the installation path, database URL, user id, password, etc. Keep any customized batch files, notes, etc. in either a directory outside the installation directory, or in a directory called **.user** under the installation directory to avoid any over-writing when installing future releases of the product.

To run the sample programs, the application information must be set up in the database. Any application that uses the exception catalog must be defined and linked. A listing of the sample<sup>[9](#page-45-1)</sup> DML is shown below.

```
--
-- Licensed Materials - Property of IBM
-- (C) Copyright IBM Corp. 2009 All Rights Reserved.
-- US Government Users Restricted Rights - Use, duplication or
-- disclosure restricted by GSA ADP Schedule Contract with IBM Corp.
--
--
-- Created January 2008
--
insert into app_cat(appid,application,owner,email,descr) 
       values('ExcH','ExceptionHandler','Arunava Majumdar','arunava@us.ibm.com','Enterprise 
       Exception Handler'); 
insert into app_cat(appid,application,owner,email,descr) values('MQST','ReadConfig','Arunava 
       Majumdar','arunava@us.ibm.com','MQ Scripting Tool'); 
insert into exc_app_cat(catalog,version,code,appid) select catalog,version,code,'ExcH'from
       exc_cat where catalog='ExcCat.ExcH'; 
insert into exc_app_cat(catalog,version,code,appid) select catalog,version,code,'MQST'from
       exc_cat where catalog='ExcCat.MQST'; 
insert into app_header(header,descr) values('AppHdr1','Application Header 1');
insert into app_header(header,descr) values('AppHdr2','Application Header 2');
insert into app_header_parm(header,parm,descr) values('AppHdr1','ABC','Application Header 1 
       Parm 1');
```
 $\overline{\phantom{a}}$ 

<span id="page-45-0"></span><sup>8</sup> **Sample location is <EEH\_PATH>/import.bat**

<span id="page-45-1"></span><sup>9</sup> **Sample location is <EEH\_PATH>/samp/dml/setup.sql**

```
insert into app_header_parm(header,parm,descr) values('AppHdr2','ABC21','Application Header 2
       Parm 1'); 
insert into app_header_parm(header,parm,descr) values('AppHdr2','ABC22','Application Header 2
       Parm 2');
insert into app_cat_header(appid,header) values('MQST','AppHdr1'); 
insert into app_cat_header(appid,header) values('MQST','AppHdr2'); 
insert into exc_app_cat(catalog,version,code,appid) 
       values('ExcCat.ExcH','1.0.0','94005','MQST'); 
insert into exc_app_cat(catalog,version,code,appid) 
       values('ExcCat.ExcH','1.0.0','94007','MQST');
```
# **7. Using the Java API:**

A Java API package is provided to facilitate the building of Java-based applications to adhere to the standards and integrate into the Enterprise Exception Handling Pattern. Some of the features of the API are listed below:

- Setting up the environment
- Setting up ESB for sending exceptions
- Capturing exceptions
- Sending exceptions to the queue

The class diagram for the entire package is shown below. It is a fairly simple API to facilitate applications to setup and send exceptions based on the exceptions in the standardized format to the exception reporting queue. The exception handling daemon may be set up to service the queue. The queue may be in a cluster for load balancing reasons.

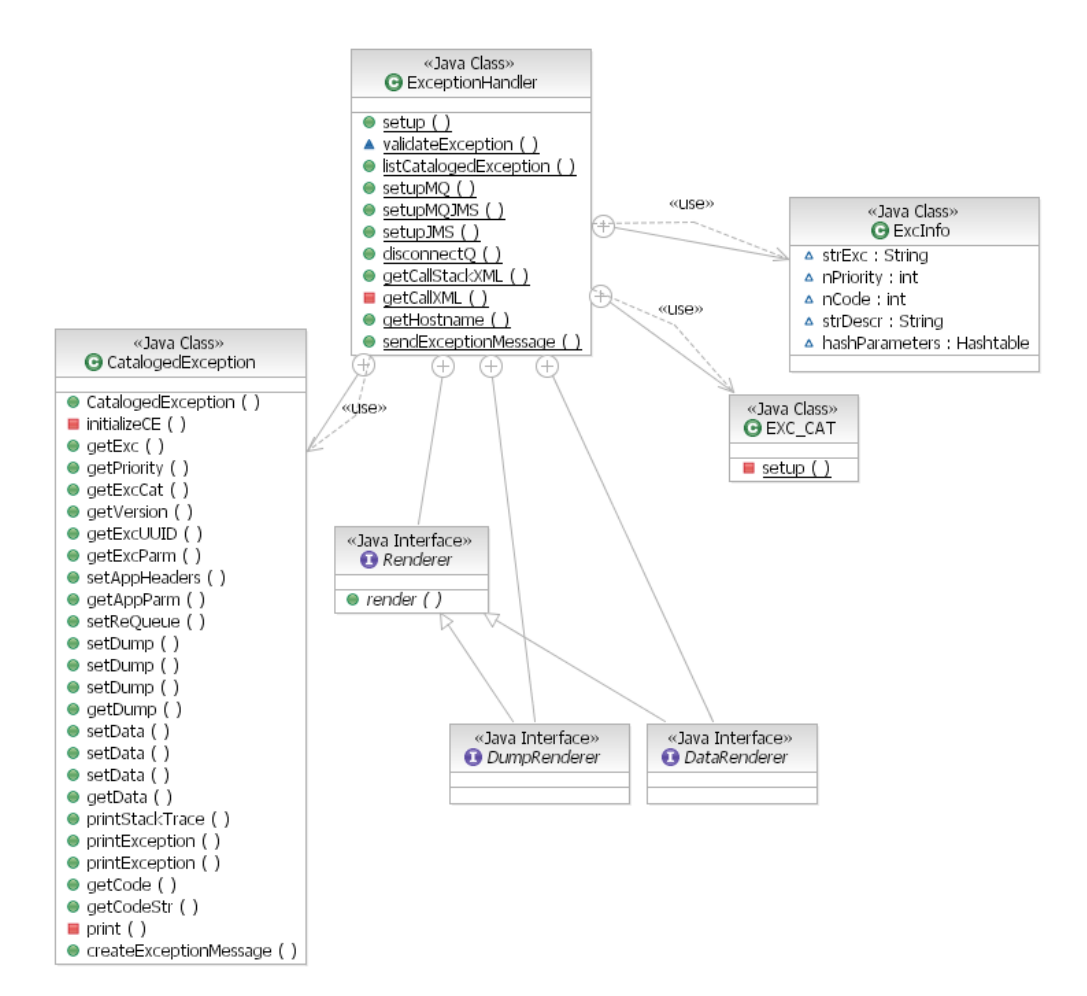

**Figure 11 – Java API Class Diagram** 

## *7.1. Creating the Exception Catalog Class*

To facilitate coding and capturing of runtime exceptions, an exception catalog class can be created using the exception utility. This class creates functions and ensures that the exception parameters are properly setup. The exception parameters are checked at runtime and the API throws a **CatalogedException** if the parameters supplied to the exception do not match that in the Exception Catalog. This is to ensure that all the exceptions reported to the centralized Exception Handling Daemon (**exchd**) are valid exceptions assigned to the application. All exception conditions must be tested and these should be caught as bugs in the process. The exception catalog class generation is a step forward for catching these erroneous parameters at compile time. Even after the best testing and coding efforts, if exceptions are sent to the daemon, they are catch as foreign key violations in the database and are databased with internal exception handler codes $^{10}$  $^{10}$  $^{10}$ .

Following is a listing of the sample java class generation script<sup>[11](#page-48-1)</sup> provided in the package.

```
@echo off 
rem ********************************************************************** 
rem * Licensed Materials - Property of IBM * 
rem * (C) Copyright IBM Corp. 2006, 2008 All Rights Reserved.
rem * US Government Users Restricted Rights - Use, duplication or * 
rem * disclosure restricted by GSA ADP Schedule Contract with IBM Corp. * 
rem ********************************************************************** 
set EEH_PATH=D:/tools/eeh 
call bin/win/excutil.bat -classgen Java -classdir samp/java/com/ibm/mq/exc/samp 
                          -exccat samp/xml/ExcCat.MQST.xml -package com.ibm.mq.exc.samp 
echo . 
pause
```
 $\overline{\phantom{a}}$ 

<span id="page-48-0"></span><sup>10</sup> **Please refer to the internal Exception Catalog in Appendix I** 

<span id="page-48-1"></span><sup>11</sup> **Sample location is <EEH\_PATH>/classgen.bat**

The generated class provided in the samples<sup>[12](#page-49-0)</sup> directory is listed partially below for reference showing one of the functions that were created for the Exception EXC\_MISSING\_REFERENCE.

```
package com.ibm.mq.exc.samp; 
import java.util.Hashtable; 
import com.ibm.mq.exc.ExceptionHandler; 
import com.ibm.mq.exc.ExceptionHandler.CatalogedException; 
public class ExcCat_MQST{ 
       public static final String name = "ExcCat.MQST"; 
       public static final String version = "1.0.0"; 
       /**
         * A reference is missing in the configuration.
\star and \star * @param strReference Missing reference.
         * @param strObjType Type of object that is missing.
*************
         * @return CatalogedException for named exception <B>EXC_MISSING_REFERENCE</B>
*************
         * @exception CatalogedException of the following flavours:<BR>
                        - EXC_CAT.CATALOG_UNDEF<BR>
                         - EXC_CAT.EXCEPTION_UNDEF<BR>
                        - EXC CAT.PARM INVALID<BR>
                         - EXC_CAT.PARM_INVALID_INTERNAL<BR>
        */
       public static CatalogedException excEXC_MISSING_REFERENCE( 
                                            String strReference, 
                                             String strObjType) throws CatalogedException { 
              Hashtable<String, String> hashParm = new Hashtable<String, String>();
               hashParm.put("Reference",strReference); 
               hashParm.put("ObjType",strObjType); 
               return new CatalogedException(ExceptionHandler.PRI_ERR, 
        "EXC_MISSING_REFERENCE",hashParm,name,version); 
 } 
                        ……………………………
```
 $\overline{\phantom{a}}$ 

<span id="page-49-0"></span><sup>12</sup> **Sample location is <EEH\_PATH>/samp/java/com/ibm/mq/exc/samp/ExcCat\_MQST.java**

#### *7.2. Setting up the Environment*

To setup the Exception Handling environment a call to the static method **ExceptionHandler.***setup is mandatory*. This loads the Exception Catalog into the JVM. The function should be called for all the exception catalogs that the application uses. Ideally only one Exception Catalog should be used for the exceptions generated from the application. The static call to **ExceptionHandler.***setupMQ* is required to setup the MQ environment for the application to send messages to the centralized exception handling queue. A complete example is provided in the samples<sup>[13](#page-50-0)</sup>.

```
private static String QMGR = "QM.HUB"; 
       private static String QUEUE = "Q.FAIL"; 
       private static String CATALOG = "ExcCat.MQST"; 
       private static String CAT_VER = "1.0.0"; 
       public static void initialize() throws CatalogedException { 
              String strPath=System.getenv("EEH_PATH");
               if (strPath==null || strPath.length()==0) { 
                       System.out.println("ERROR: EEH_PATH not set !!!"); 
                       System.out.println("Please set this environment variable to the 
                                          installation path of EEH."); 
               System.exit(1); 
 } 
               ExceptionHandler.setup(strPath+"/samp/xml/ExcCat.MQST.xml"); 
               ExceptionHandler.setupMQ(QMGR,QUEUE); 
        }
```
An alternative method, **ExceptionHandler.***setupExcCat*, is provided with the Exception Handler API to load the property based Exception Catalog<sup>[14](#page-50-1)</sup>. This is provided for compatibility and conflict aversion with software using DOM4J libraries that the Exception Handler uses to parse the XML. The recommended approach is to use the XML based Exception Catalog and all tools are based on that schema. Below is an example to load the property based catalog from the provided sample<sup>[15](#page-50-2)</sup>.

```
private static String QMGR = "QM.HUB"; 
       private static String QUEUE = "Q.EEH.FAIL"; 
       private static String CATALOG = "ExcCat.MQST"; 
       private static String CAT_VER = "1.0.0"; 
       public static void initialize() throws CatalogedException { 
                String strPath=System.getenv("EEH_PATH"); 
                if (strPath==null || strPath.length()==0) { 
                       System.out.println("ERROR: EEH_PATH not set !!!"); 
                       System.out.println("Please set this environment variable to the 
                                           installation path of EEH."); 
                       System.exit(1); 
 } 
                ExceptionHandler.setupExcCat(strPath+"/samp/exccat/ExcCat.MQST.exccat",false); 
                ExceptionHandler.setupMQ(QMGR,QUEUE); 
        }
```
 $\overline{\phantom{a}}$ 

<span id="page-50-0"></span><sup>13</sup> **Sample location is <EEH\_PATH>/samp/java/com/ibm/mq/exc/samp/ExcH\_Java\_01\_OK.java** 

<span id="page-50-2"></span><span id="page-50-1"></span><sup>14</sup> **Please refer to Appendix II**

<sup>15</sup> **Sample location is <EEH\_PATH>/samp/java/com/ibm/mq/exc/samp/ExcH\_Java\_04\_ExcCat.java** 

The Exception Catalog can also be loaded statically by setting the environment variable **EEH\_SETUP** either at the system level or at the user level or even in a batch or shell script to start the application. This method of catalog loading requires no coding to set up the catalog and may be used inside the Message Broker as well. The only disadvantage of doing this is control of loading specific catalogs at a given point in the code. However, for most applications this method works to the advantage of not having the call the API directly. Another advantage to the static loading is that Exception Handler automatically detects whether the catalog is XML based or property based. Multiple catalogs can also be recursively loaded by pointing the variable to a directory with multiple catalogs and subdirectories with catalogs.

The capability of the static loading is demonstrated in the following samples provided:

- **ExcH\_Java\_06\_StaticLoading.java** – Single Exception Catalog loading by setting **EEH\_SETUP** to the catalog file
- **ExcH\_Java\_07\_StaticLoadAll.java** – Multiple Exception Catalog loading by setting **EEH\_SETUP** to the catalog directory

Exception Catalogs can also be registered with the EEH system and loaded from the registry. To register a catalog, simply copy the catalog in the following directory:

#### **EEH\_PATH/.registry/exccat**

The static call to **ExceptionHandler.setupRegisteredCatalogs** loads all the catalogs in the catalog registry. The sample **ExcH\_Java\_08\_AllReg.java** demonstrates this capability.

```
private static String QMGR = "QM.HUB"; 
       private static String QUEUE = "Q.EEH.FAIL"; 
       private static String CATALOG = "ExcCat.MQST"; 
       private static String CAT_VER = "1.0.0"; 
       public static void initialize() throws CatalogedException { 
               String strPath=System. getenv("EEH_PATH");
                if (strPath==null || strPath.length()==0) { 
                       System.out.println("ERROR: EEH_PATH not set !!!"); 
                       System.out.println("Please set this environment variable to the 
                                          installation path of EEH."); 
                System.exit(1); 
 } 
                ExceptionHandler.setupRegisteredCatalogs(); 
                ExceptionHandler.setupMQ(QMGR,QUEUE); 
                ExceptionHandler.setAppId("AllReg"); 
                new File(strPath+"/test/Exc_Java_08").mkdirs(); 
                ExceptionHandler.listCatalogedException(strPath+"/test/Exc_Java_08"); 
        }
```
Java class for the exception catalog may be generated from the exception catalog as explained in 5.[1](#page-38-0) Exception Handler Utility[. The utility can only be used to generate Exception Catalog Java class from an XML Catalog.](#page-38-0)  [The API call to](#page-38-0) **[ExceptionHandler.getExcCatInfo](#page-38-0)** [returns the](#page-38-0) **[ExcCatInfo](#page-38-0)** [object that may be used in the](#page-38-0)  **[ExceptionHandler.setup](#page-38-0)** [call. This method is particularly important when the application wants to guarantee](#page-38-0)  [that the catalog is always loaded correctly and not having to rely on the XML file or the](#page-38-0) **[DOM4J](#page-38-0)** libraries, e.g. [products using EEH catalogs. The disadvantage of this method is that the catalog is tightly coupled with the code.](#page-38-0) 

The sample **ExcH\_Java\_09\_ExcCatInfoLoad.java** demonstrates this capability.

```
private static String QMGR = "QM.HUB"; 
       private static String QUEUE = "Q.EEH.FAIL"; 
       private static String CATALOG = "ExcCat.MQST"; 
       private static String CAT_VER = "1.0.0"; 
       public static void initialize() throws CatalogedException { 
               String strPath=System.getenv("EEH_PATH"); 
               if (strPath==null || strPath.length()==0) { 
                       System.out.println("ERROR: EEH_PATH not set !!!"); 
                       System.out.println("Please set this environment variable to the 
                                          installation path of EEH."); 
                System.exit(1); 
 } 
               ExceptionHandler.setup(ExcCat_MQST.getExcCatInfo(),true); 
               ExceptionHandler.setupMQ(QMGR,QUEUE); 
        }
```
### *7.3. Generating Runtime Exceptions*

The following is a code snippet to demonstrate the generation of exceptions under specific conditions in the application. Optional application headers may be attached to the exception message. The application headers must be setup in the database and associated with the application. The setup DML sets up two application headers, viz. **AppHdr1** and **AppHdr2**.

```
Hashtable<String, String> hashErrorParms = new Hashtable<String, String>();
 hashErrorParms.put("InvalidXMLNS","test"); 
 CatalogedException ceInvalidXMLNS 
        = new CatalogedException(ExceptionHandler.PRI_FATAL, 
                "EXC_XMLNS_VALIDATION",hashErrorParms,CATALOG,CAT_VER); 
 Hashtable<String,Hashtable<String,String>> hashAppHdr 
       = new Hashtable<String, Hashtable<String, String>>();
Hashtable<String, String> hashAppNV = new Hashtable<String, String>();
 hashAppNV.put("ABC","123"); 
hashAppHdr.put("AppHdr1",hashAppNV);
Hashtable<String, String> hashAppNV2 = new Hashtable<String, String>();
 hashAppNV2.put("ABC21","123"); 
 hashAppNV2.put("ABC22","123"); 
hashAppHdr.put("AppHdr2",hashAppNV2);
 ceInvalidXMLNS.setAppHeaders(hashAppHdr); 
throw ceInvalidXMLNS;
```
Alternatively, the Exception Catalog class may be used for convenience and ensuring that exception parameters are properly populated.

```
 CatalogedException ceInvalidXMLNS 
                        = ExcCat_MQST.excEXC_XMLNS_VALIDATION("test"); 
 Hashtable<String,Hashtable<String,String>> hashAppHdr 
        = new Hashtable<String, Hashtable<String, String>>();
Hashtable<String, String> hashAppNV = new Hashtable<String, String>();
 hashAppNV.put("ABC","123"); 
 hashAppHdr.put("AppHdr1",hashAppNV); 
 Hashtable<String,String> hashAppNV2 = new Hashtable<String,String>(); 
 hashAppNV2.put("ABC21","123"); 
 hashAppNV2.put("ABC22","123"); 
hashAppHdr.put("AppHdr2",hashAppNV2);
 ceInvalidXMLNS.setAppHeaders(hashAppHdr); 
throw ceInvalidXMLNS;
```
## *7.4. Capturing Runtime Exceptions*

Exceptions generated in the application may be caught and a **CatalogedException** thrown. The **CatalogedException** can be caught in a general catch block and reported to the exception handling system. The Java exception can also be added to the Exception Dump for future reference. The exception is base64 encoded and added to the XML. A dump may also be added as a byte array for binary dump or xml or string for character dumps.

```
try { 
         FileOutputStream fos = new FileOutputStream("test.dat"); 
        fos.write("This is a test message.\n".getBytes()); 
        fos.close(); 
} 
catch(FileNotFoundException eFNF) { 
        CatalologedException eCat = ExcCat_MQTT.excFILE_NOT_FOUND("test.dat"); 
        eCat.setDump(eFNF); 
       throw eCat; 
} 
catch(IOException eIO) { 
       throw ExcCat_MQTT.excIO(); 
}
```
Some of the common exceptions may also use the overloaded constructors of the **CatalogedException** class. Please refer to the javadocs for detailed information on all the functionality of the API.

**throw new** CatalogedException(ExceptionHandler.*PRI\_FATAL*, eFNF, "test.dat", ExcCat\_MQST.*name*, ExcCat\_MQST.*version*);

## *7.5. Reporting Exceptions*

Reporting exceptions using the API is very simple. The **printStackTrace()** function is overridden and prints the exception code and description to the standard error and the XML exception to the standard output. The **createExceptionMessage()** returns the XML formatted string and may be saved to a log file. Also the exception message may be send to a queue using the **sendMessage()** function.

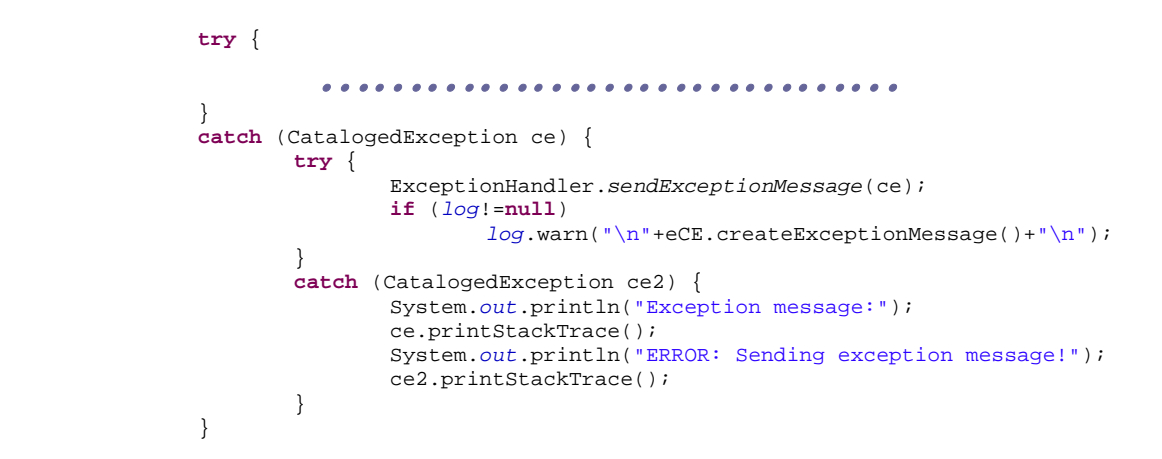

## *7.6. Disconnecting from the Middleware*

If the environment is set up to send messages to a queue, the **disconnect()** function must be called before exiting the application for properly closing the open objects and disconnecting from the queue manager.

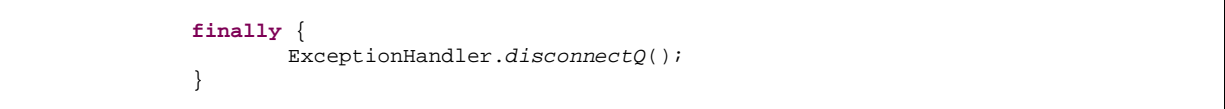

## *7.7. Running Sample Applications*

In order to run the sample applications, the sample queues have to be created. A sample MQSC script is provided to do this and is listed below.

```
*************************************************************************** 
* Licensed Materials - Property of IBM * 
* (C) Copyright IBM Corp. 2009 All Rights Reserved. * 
* US Government Users Restricted Rights - Use, duplication or * 
* disclosure restricted by GSA ADP Schedule Contract with IBM Corp. * 
\star \star* Created January 2008<br>*********************
                  *************************************************************************** 
def ql('Q.FAIL') bothresh(3) boqname('Q.FAIL.BAK') replace 
def ql('Q.FAIL.BAK') replace 
def ql('Q.CMD') replace 
def ql('Q.ExcH.ESQL.01') replace 
def ql('Q.ExcH.Java.01') replace
```
Please make sure the sample exception catalog is setup by importing the **samp/xml/ExcCat.MQST.xml** and setting up the application information by running the DML **samp/dml/setup.sql**.

Customize the batch files and run the sample Java applications. All batch files are located in the **samp/java** directory. Below is the listing of the **ExcH\_Java\_01\_OK.bat** file for reference.

```
@echo off 
rem ********************************************************************** 
rem * Licensed Materials - Property of IBM * 
rem * (C) Copyright IBM Corp. 2006, 2008 All Rights Reserved.
rem * US Government Users Restricted Rights - Use, duplication or * 
rem * disclosure restricted by GSA ADP Schedule Contract with IBM Corp. * 
rem ***************
set EEH_PATH=d:/tools/eeh 
set OLD_CLASSPATH=%CLASSPATH% 
set CLASSPATH=%EEH_PATH%/lib/com.ibm.mq.exc.jar;%EEH_PATH%/lib/ext/dom4j-
    1.6.1.jar;%EEH_PATH%/lib/ext/jaxen-core.jar;%EEH_PATH%/lib/ext/jaxen-
    dom4j.jar;%EEH_PATH%/lib/ext/saxpath.jar;%CLASSPATH% 
rem -java com.ibm.mq.exc.samp.ExcH_Java_01_OK QM.HUB
rem --------------------------- 
set CLASSPATH=%OLD_CLASSPATH% 
set OLD_CLASSPATH= 
echo. 
pause
```
# **8. Using the Eclipse Plug-in:**

The eclipse plug-in for EEH is provided as an eclipse update site in the **%EEH\_PATH%/eclipse/site** directory. The plug-in can be very easily installed from the eclipse Help menu ( $\text{HeIp} \rightarrow \text{Software Updates} \rightarrow \text{Find and install...}$ ). The minimum requirement for the eclipse plug-in installation is a version of eclipse 3.2 or higher (**Callisto**). All currently supported WebSphere® MQ or Message Broker products can install the plug-in, e.g. WMQ Explorer 7.0+, WMB Toolkit 6.1+, etc. For more details on installation instructions please refer to the **EEH – Getting Started** document.

In this release the plug-in provides an editor associated with the **.excdb** file extension. The file is implemented as a simple property file in this release; but is not part of the specification. It will be implemented as an XML in future releases. Password to connect to the database is encrypted and base-64 encoded for security. The file may be copied and altered but the recommended approach is to use a copy of the sample file for the database (the **%EEH\_PATH%/samp/excdb/ExcDB**) and edit it with the EEH plug-in editor.

It is recommended to copy an existing sample **.excdb** file provided in **<EEH\_PATH>/samp/excdb** directory. The **ExcDB.zip** file may be imported as an eclipse project interchange file. For eclipse 3.2 import the ExcDB project from the in **<EEH\_PATH>/samp/excdb/ExcDB** directory as an existing project.

For more details on how to use the eclipse editor please refer to the **EEH – Getting Started.doc** chapter 3.

## *8.1. Configuration Page*

The configuration page for the exception database editor is divided into four quadrants. The top half of the page is for database information and the bottom half for the Renderer plug-in information.

On the top left, the database JDBC connection information must be provided. On the top right, the JDBC driver jars for the database may be added. The jars are added to the service OSGi bundle for the EEH editor and the name of the package for the JDBC driver class is exported. If the class name is not provided before invoking the add database jar wizard, the driver will not be loaded. The package name is parsed and shown in a non-editable text box on the wizard.<sup>[16](#page-58-0)</sup>

On the bottom left, the renderers may be added. It similarly adds the jars to the service OSGi bundle for the EEH editor. The jar is inspected for classes that implement the **IRenderer** interface and the **getIcon**() method is invoked to show the Icon in the Registered Renderer tree. The **getAbout()** method is invoked to display information regarding the renderer on the browser on the bottom right quadrant. HTML or text content may be displayed.

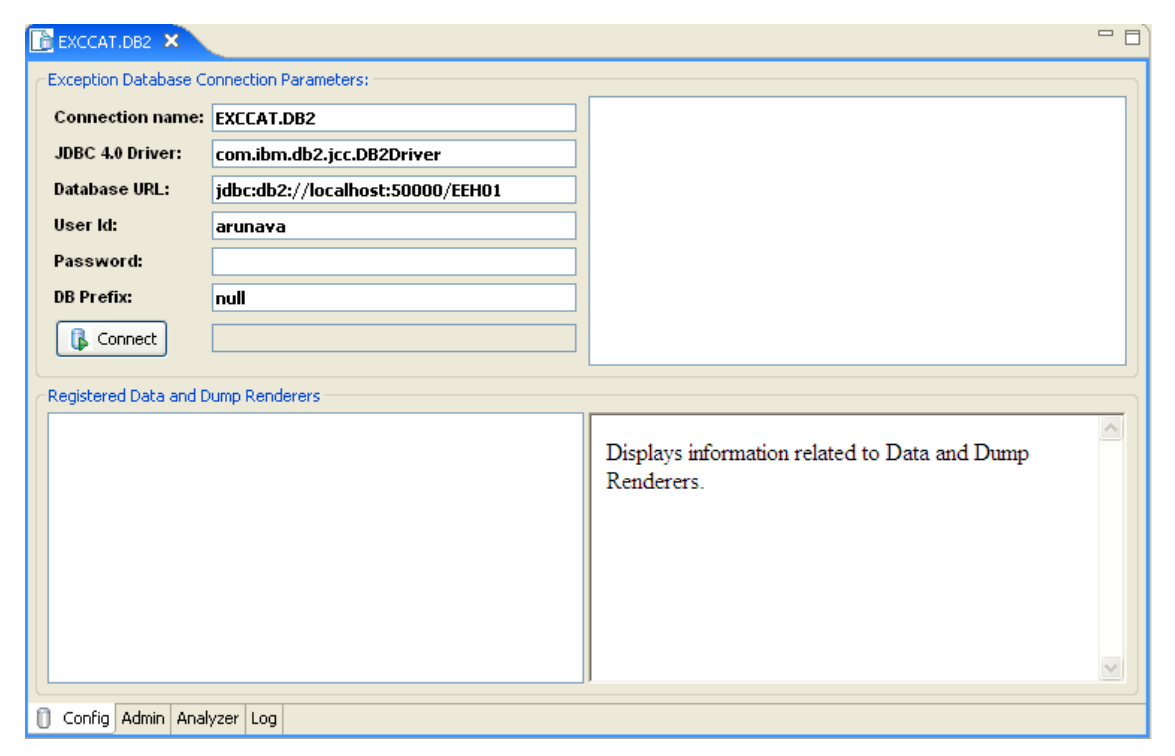

**Figure 12 – EEH Editor: Configuration Page** 

 $\overline{\phantom{a}}$ 

<span id="page-58-0"></span><sup>16</sup> **Please be sure the correct driver is being exported by the Add Database Driver Jar Wizard.**

## *8.2. Administration Page*

The administration page is divided into two halves for displaying the catalog information from the database and the relationship between the catalogs in the database. The page contents are displayed when connected to the exception database. After disconnecting from the database, the information is not cleared. This is to save the last connection state for reference. However, none of the actions on the database would work without an explicit connection to the database. The connection state is always displayed as the icon for the Configuration page, so that it is visible from every page and does not require to explicitly go to the Configuration page just for checking the status at any point.

The top left displays the exception catalog. Catalogs may be imported/exported or added/deleted from the database through the respective wizards. Similar actions may be performed for the application catalog in the top middle and for custom application headers on the top right.

The exception catalog or the application headers may be associated with the application by dragging them to the application. The associations are displayed in the respective mapping trees at the bottom. Associations may be deleted from the mapping tree. Exceptions may be associated with an application at a catalog or at the individual exception levels.

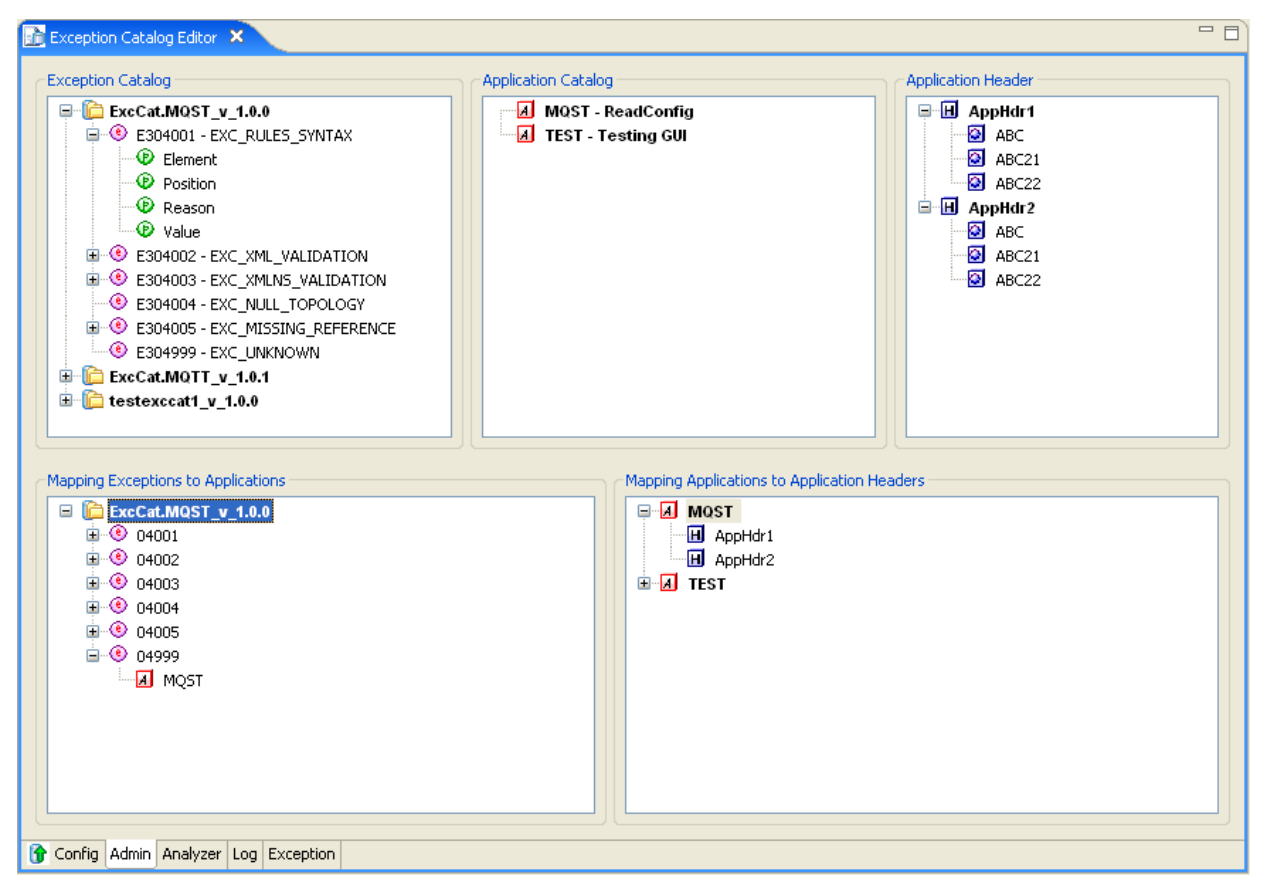

**Figure 13 – EEH Editor: Administration Page** 

### *8.3. Analysis Page*

The exception analysis page is horizontally divided into two parts. The top part provides the search criteria for the exception and the bottom table displays the selected exceptions from the database.

The application may be selected from the table on the left. For deselecting all applications, press the escape key. All available exception catalogs are displayed in the combo box. Only after selecting the catalog, the versions for that catalog present in the database are displayed in the catalog version combo box. Once the catalog and version are displayed, the exceptions present in the catalog for that version are displayed in the code table below. Multiple exceptions may be selected in the query. To deselect all exceptions in the table (i.e. to see al the exceptions), press the escape key. Start date/time or end date/time for the exception range may also be selected. The retrieve button runs the selection criteria and retrieves exceptions in the table below.

To view the details of the exception, double click on the exception. The details are displayed in a separate dynamically created page.

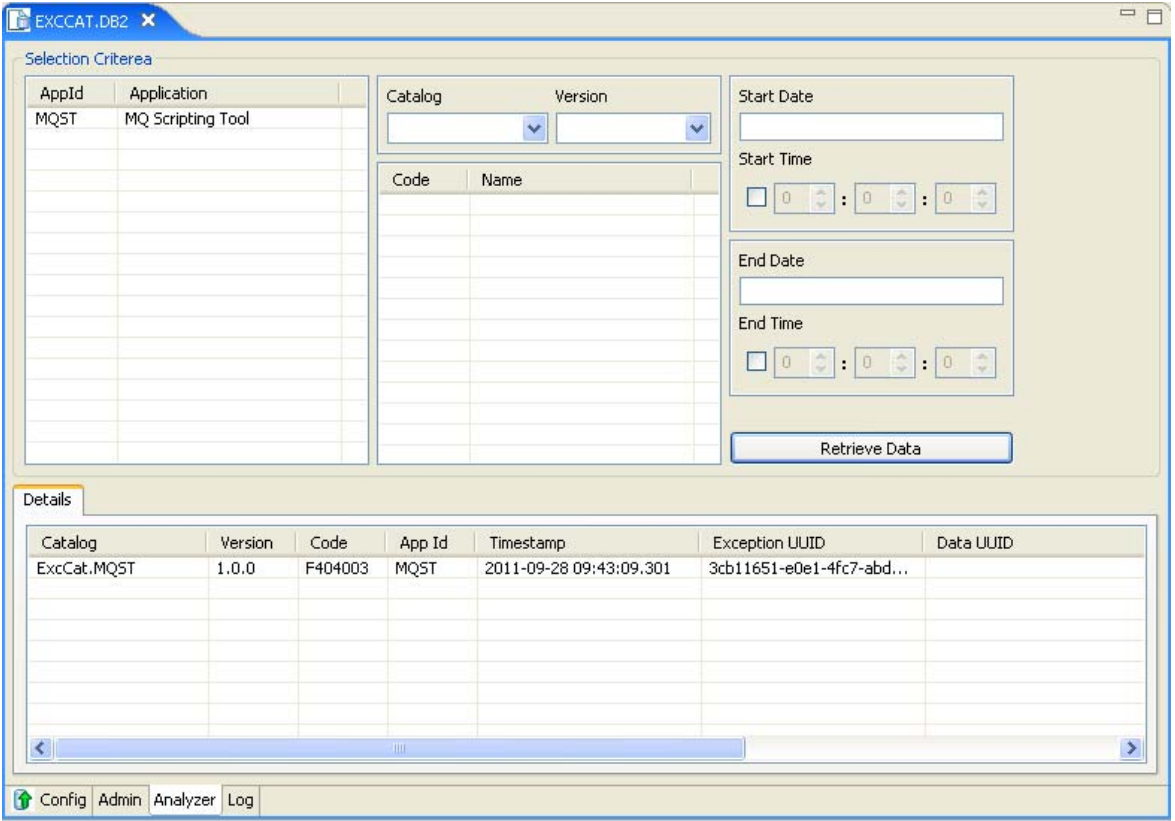

**Figure 14 – EEH Editor: Analyzer Page** 

## *8.4. Exception Page*

The exception page is dynamically created when an exception is double clicked on the displayed exception in the analyzer page. More details on the available tabs on the exception page is provided in the **EEH – Getting Started.doc** chapter 3, section 3.6.

The re-queuing history is maintained in the database and can be viewed from the editor. The data modification history is also designed for in this release. However, the functionality to edit data is not provided. This will be provided in the next release along with the ability to invoke any Renderer from within the editor.

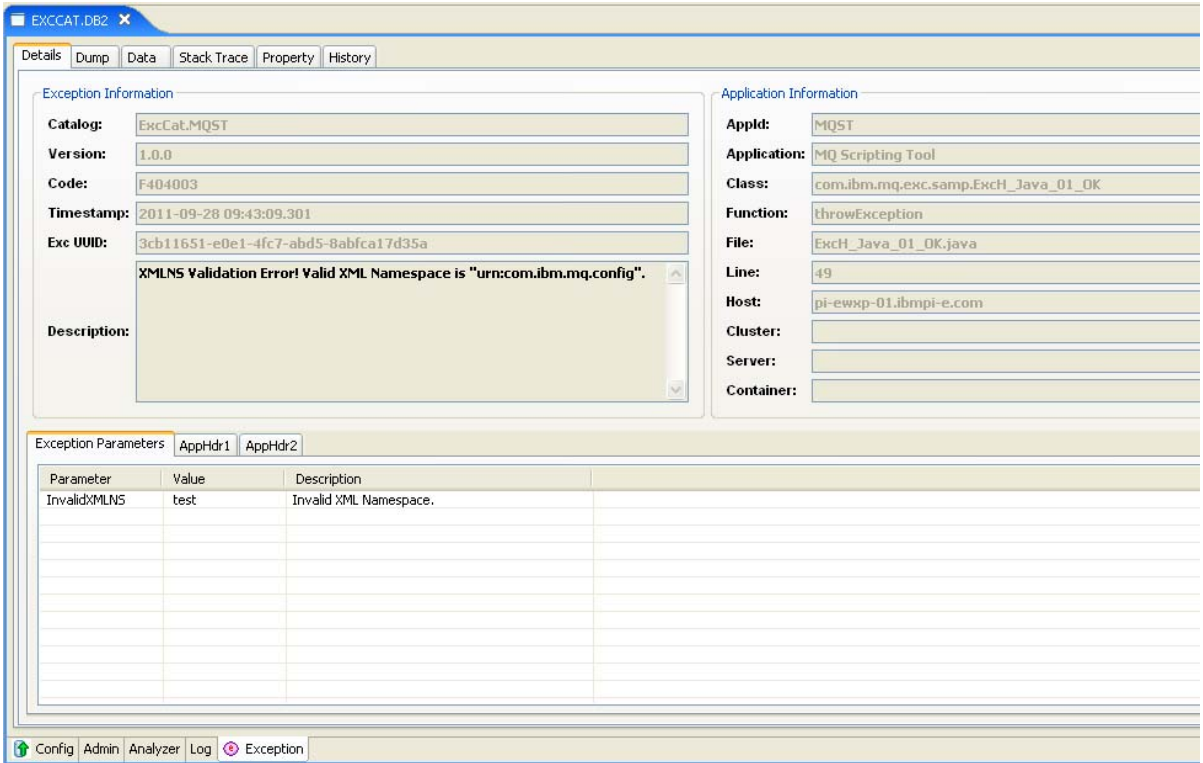

**Figure 15 – EEH Editor: Exception Page** 

### *8.5. Log Page*

The log page lists any exception occurred during the life-time of the editor. The editor startup errors are also stored and displayed after the editor recovers and renders itself. The details of the selected errors are displayed in the pane below. The log only exists in memory unless explicitly saved from this page. The exceptions may also be cleared at runtime.

|          | Exception Catalog Editor X          |                    |        |                   | $\Box$       |
|----------|-------------------------------------|--------------------|--------|-------------------|--------------|
|          | Timestamp                           | Catalog            | Code   | Description       |              |
| П        | timestamp1                          | ExcCat.EEH_v_1.0.0 | 191001 | Info1             |              |
| $\rm I$  | timestamp2                          | ExcCat.EEH_v_1.0.0 | 191002 | Info <sub>2</sub> |              |
| I        | timestamp3                          | ExcCat.EEH_v_1.0.0 | 191003 | Info3             |              |
| $\rm I$  | timestamp4                          | ExcCat.EEH_v_1.0.0 | 191004 | Info4             |              |
| $\rm I$  | timestamp5                          | ExcCat.EEH_v_1.0.0 | 191005 | Info5             |              |
|          |                                     |                    |        |                   |              |
|          |                                     |                    |        |                   |              |
|          |                                     |                    |        |                   |              |
|          |                                     |                    |        |                   |              |
|          |                                     |                    |        |                   |              |
|          |                                     |                    |        |                   |              |
|          |                                     |                    |        |                   |              |
|          |                                     |                    |        |                   |              |
|          |                                     |                    |        |                   |              |
|          |                                     |                    |        |                   |              |
|          |                                     |                    |        |                   |              |
|          |                                     |                    |        |                   |              |
| Details1 |                                     |                    |        |                   | $\land$      |
|          |                                     |                    |        |                   | $\checkmark$ |
|          | Config Admin Analyzer Log Exception |                    |        |                   |              |

**Figure 16 – EEH Editor: Log Page** 

# **9. Using the Web Analyzer:**

The Web Analyzer is packaged as a web archive (**EEH.war**) file in the **%EEH\_PATH%/web** directory. Please refer to the Getting Started Guide for information on how to install the application on Tomcat or the WebSphere Application Server. The Web Analyzer connects to the Exception Handling database through the JDBC driver. The driver must be configured for the JNDI entry for **jdbc/EXPDB** before deploying the application.

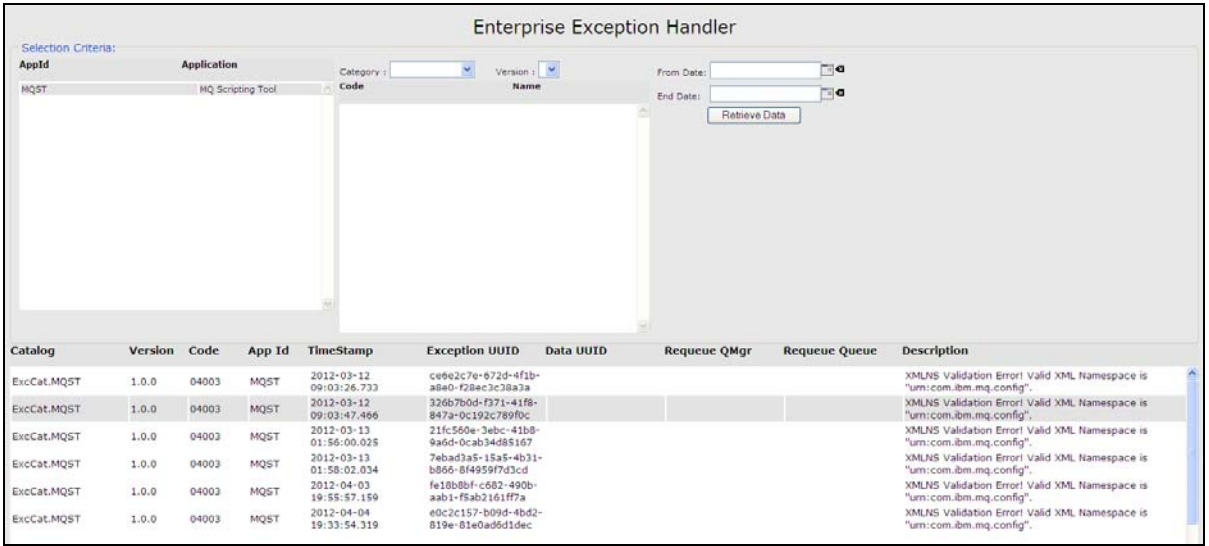

**Figure 17 - EEH Web Analyzer** 

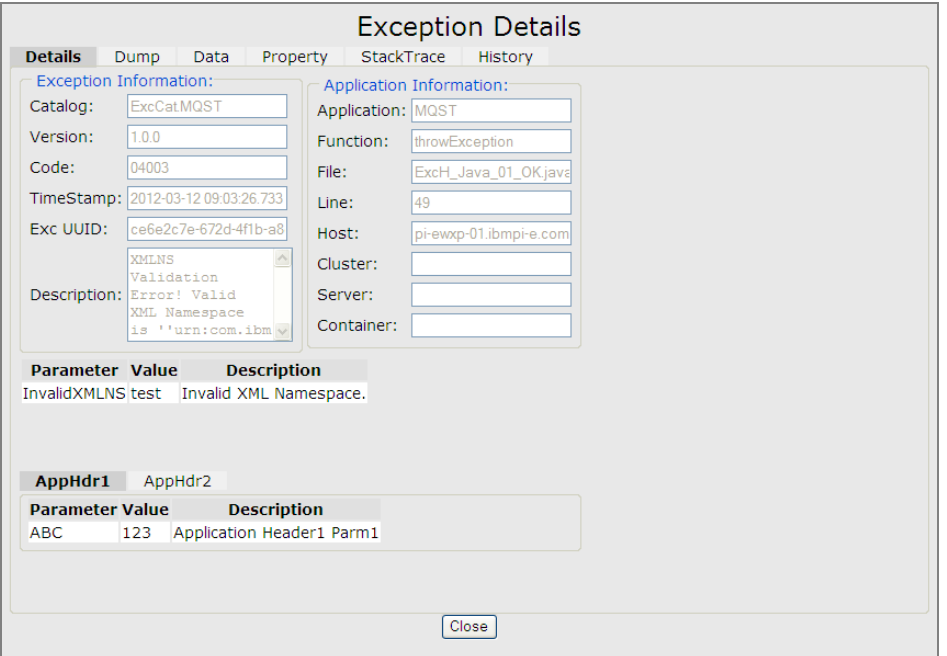

#### **Figure 18 – EEH Web Analyzer: Exception Details**

The details of the exception is shown on double-clicking on the selected Exception.

# **10. Integration Point: Message Broker**

An API is provided in the package for Message Broker integration. This facilitates coding flows in the Message Broker. The **ExceptionList** is encapsulated in the Exception Dump and can be readily sent to the centralized exception handling queue. There are two sets of API for integrating with ESQL as well as Java Compute Nodes. For the ESQL integration a sub-flow (**ESQ\_Exception**) is provided as well as mappings to external Java functions that are not available in ESQL. The Java API is provided as part of the package **com.ibm.mq.exc.mb.jar**. Usage of both of these integration packages are described in more details in the following sections.

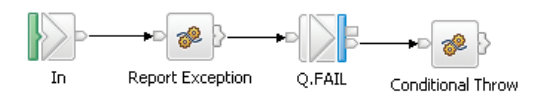

**Figure 19 – ESQL\_Exception Subflow** 

The sub-flow may be used to catch the **ExceptionList** generated by the and send the XML formatted message to the centralized exception queue. The Queue Name property of the **MQOutputNode** is promoted to the sub-flow level. Also the Environment variable Environment.ExceptionMessage.Rethrow='Y' determines whether the exception with the same code is thrown back to the calling message for further handling of the exception. Under most situations this is not required. The message is also sent in a non-transactional mode so that even if the message flow transaction rolls back the exception message is processed.

- **ESQL functions in Broker schema com.ibm.mq.exc.mb** 
	- setup, setReQueue, setData
	- createExceptionMessage, throwCatalogedException
	- copyMessageHeaders
- **Java mappings in Broker schema com.ibm.mq.exc.mb** 
	- setupExcCat, validateException, getExcCode
	- getHostname, encodeBase64, decodeBase64

The Message Broker Java API provides the **MbCatalogedException** class to encapsulate some of the Message Broker functionality, e.g. generation of the **ExceptionList**, etc. Following are the Message Broker extension functions.

- **com.ibm.mq.exc.mb.MbCatalogedException** 
	- setupExcCat, validateException
	- setReQueue, setData
	- createCE, getMbException, translateMbException
	- getFirstXPath, toXML, copyMessageHeaders

### *10.1. Setting up the Environment*

The Exception Catalog XML must be setup in the message flow similar to how a stand-alone Java application would do. However, the call to setup the catalog is slightly different in the case of the ESQL-based message flow and the Java-based message flow as stated below. Typically the **reQueue** parameter is also set if the message flow is triggered from an **MQInputNode**. The **setData** call sets up the Data section of the XML if required. When used, set up the data at the beginning of the flow since the data may be transformed from node to node and the re-queuing of data should be the original data that was sent to the queue. The data is treated as a binary data and base64 encoded.

#### **10.1.1. ESQL**

The Exception Catalog XML must be setup using the ESQL **setup** procedure call which is mapped to the Java API **ExceptionHandler.setup** function.

```
CREATE COMPUTE MODULE Initialize
       CREATE FUNCTION Main() RETURNS BOOLEAN
       BEGIN
               SET OutputRoot = InputRoot;
                create firstchild of Environment type Name name 'ExceptionMessage'; 
                create firstchild of Environment.ExceptionMessage type Name name
                       'ExceptionHeader'; 
               declare ref_eMsg    reference to Environment.ExceptionMessage;
               declare ref eHeader reference to Environment.ExceptionMessage.ExceptionHeader;
                declare EEH_PATH char getenv('EEH_PATH'); 
               call setup(EEH_PATH||'/samp/xml/ExcCat.MQST.xml',Environment.ExceptionMessage); 
                call setReQueue(Environment.ExceptionMessage,InputRoot.MQMD); 
               call setData(UUIDASCHAR, Environment.ExceptionMessage, InputRoot.BLOB.BLOB);
                RETURN TRUE; 
       END; 
END MODULE;
```
#### **10.1.2. Java**

The Exception Catalog XML must be setup using the Java API **ExceptionHandler.setup** function. The **ExceptionHandler.setupMQ** call should also be made to set up the MQ for sending the message to the exception queue directly through the Exception Handling API like in the case of a Java stand-alone application. However, the designer may choose to retrieve the XML formatted exception and pass it to a MQOutputNode. We recommend sending the exception message in a non-transactional mode to ensure that the message is actually sent to the queue even if the message flow transaction fails.

```
public class ExcH_Java_Initialize extends MbJavaComputeNode { 
       private static String QMGR = "QM.BK"; 
       private static String QUEUE = "Q.FAIL"; 
       private static String EEH_PATH = null; 
       private static boolean boolSetup = false; 
       public void onDelete() { 
               super.onDelete(); 
        ExceptionHandler.disconnectQ(); 
 } 
       public void evaluate(MbMessageAssembly assembly) throws MbException { 
               MbOutputTerminal out = getOutputTerminal("out"); 
               MbElement eExcMsg 
                      = (MbElement)((List)assembly.getGlobalEnvironment().getRootElement() 
                             .evaluateXPath("?ExceptionMessage")).get(0); 
               MbElement eMQMD 
                       = (MbElement)((List)assembly.getMessage().getRootElement() 
                             .evaluateXPath("MQMD")).get(0); 
               try { 
                       if (!boolSetup) { 
                              EEH_PATH = System.getenv("EEH_PATH"); 
                              if (EEH_PATH==null || EEH_PATH.length()==0) { 
                                     Hashtable<String,String> hashPathError 
                                       = new Hashtable<String,String>(); 
                                     hashPathError.put("Key","EEH_PATH"); 
                                     throw new CatalogedException(ExceptionHandler.PRI_FATAL, 
                                                   "INSTALL_PATH_UNDEF", 
                             hashPathError,"ExcCat.MQST","1.0.0");<br>}
 } 
                              ExceptionHandler.setup(EEH_PATH+"/samp/xml/ExcCat.MQST.xml"); 
                              ExceptionHandler.setupMQ(QMGR,QUEUE); 
                              boolSetup = true; 
 } 
                       MbCatalogedException.setReQueue(eExcMsg,eMQMD); 
                      MbCatalogedException.setData(ExceptionHandler.generateUUID(), 
                                                    eExcMsg,eMQMD); 
 } 
               catch (CatalogedException ce) { 
                       throw MbCatalogedException.getMbException(ce,eExcMsg,getName()); 
 } 
               out.propagate(assembly); 
        } 
}
```
### *10.2. Generating Runtime Exceptions*

#### **10.2.1. 10.2.1. ESQL**

Generating an exception in the flow is quite simple. The parameters are set in the Environment variable for all the Exception Header specific information and a User Exception is thrown.

> declare ref eMsg reference to Environment. ExceptionMessage; declare ref\_eHeader reference to Environment.ExceptionMessage.ExceptionHeader; set ref\_eMsg.name='EXC\_XMLNS\_VALIDATION'; set ref\_eHeader.version='1.0.0'; set ref\_eHeader.catalog='ExcCat.MQST'; set ref\_eHeader.Parameters.InvalidXMLNS='test'; set ref\_eHeader.Application.class=NodeLabel; set ref\_eHeader.Application.Headers.AppHdr1.ABC='123'; set ref\_eHeader.Application.Headers.AppHdr2.ABC21='123'; set ref\_eHeader.Application.Headers.AppHdr2.ABC22='123'; set ref\_eHeader.ReQueue.MQMD=encodeBase64(bitstream(InputRoot.MQMD)); set ref eHeader.ReQueue.MOMD\_ver=cast(InputRoot.MOMD.Version as char); set ref\_eHeader.ReQueue.Q=InputRoot.MQMD.SourceQueue; set ref\_eMsg.Data=encodeBase64(InputRoot.BLOB.BLOB); set ref\_eMsg.DataType='binary'; set ref\_eMsg.UUID=UUIDASCHAR; throw user exception severity 3 catalog 'ExcCat.MQST' message 4002;

#### **10.2.2. Java**

The process of generating a **CatalogedException** from a Java Compute Node is very similar to the process of generating one in a stand-alone Java application. However, the **CatalogedException** cannot be thrown back into the message flow. The Message Broker extension API helps in converting the **CatalogedException** to an **MbException** object by using the **MbCatalogedException.***getMbException* function call.

```
private static String CATALOG = "ExcCat.MQST"; 
       private static String CAT_VER = "1.0.0"; 
       public void evaluate(MbMessageAssembly assembly) throws MbException { 
                MbElement eExcMsg 
                      = MbCatalogedException.getFirstXPath(assembly.getGlobalEnvironment() 
                           .getRootElement(),"?ExceptionMessage"); 
                try { 
                       Hashtable<String,String> hashErrorParms 
                            = new Hashtable<String,String>(); 
                       hashErrorParms.put("InvalidXMLNS","test"); 
                       CatalogedException ceInvalidXMLNS 
                            = new CatalogedException(ExceptionHandler.PRI_FATAL, 
                                       "EXC_XMLNS_VALIDATION",hashErrorParms,CATALOG,CAT_VER); 
                       Hashtable<String,Hashtable<String,String>> hashAppHdr 
                           = new Hashtable<String, Hashtable<String, String>>();
                      Hashtable<String, String> hashAppNV = new Hashtable<String, String>();
                       hashAppNV.put("ABC","123"); 
                       hashAppHdr.put("AppHdr1",hashAppNV); 
                      Hashtable<String,String> hashAppNV2 = new Hashtable<String,String>();
                       hashAppNV2.put("ABC21","123"); 
                       hashAppNV2.put("ABC22","123"); 
                      hashAppHdr.put("AppHdr2",hashAppNV2);
                       ceInvalidXMLNS.setAppHeaders(hashAppHdr); 
                        throw MbCatalogedException 
                                   .getMbException(ceInvalidXMLNS,eExcMsg,getName()); 
 } 
                catch (CatalogedException ceInternal) { 
                       throw MbCatalogedException 
                                  .getMbException(ceInternal,eExcMsg,getName()); 
 } 
        }
```
*10.3. Capturing and Reporting Runtime Exceptions 0.3.* 

#### **10.3.1. 10.3.1. ESQL**

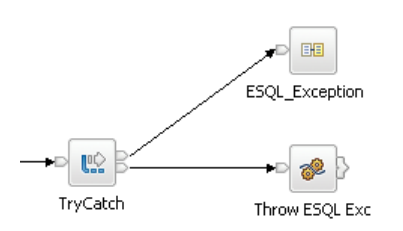

The exceptions caught in the message flow may be sent to the **ESQL\_Exception** sub-flow for capturing the exception as well as sending the formatted XML message to the exception queue.

Non-user generated exceptions may be caught in the flow in the same way as user generated exceptions.

#### **Figure 20 – Catching Exceptions with the Subflow**

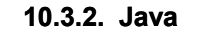

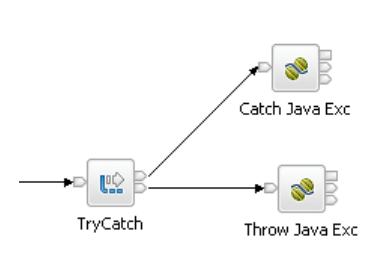

The exceptions caught in the message flow may be sent to a Java Compute Node for capturing the exception and sending the formatted XML message to the exception queue. The Java code for sending the exception to the queue is listed below.

Non-user generated exceptions may be caught in the flow in the same way as user generated exceptions.

**Figure 21 – Catching Exceptions with a Java Compute Node** 

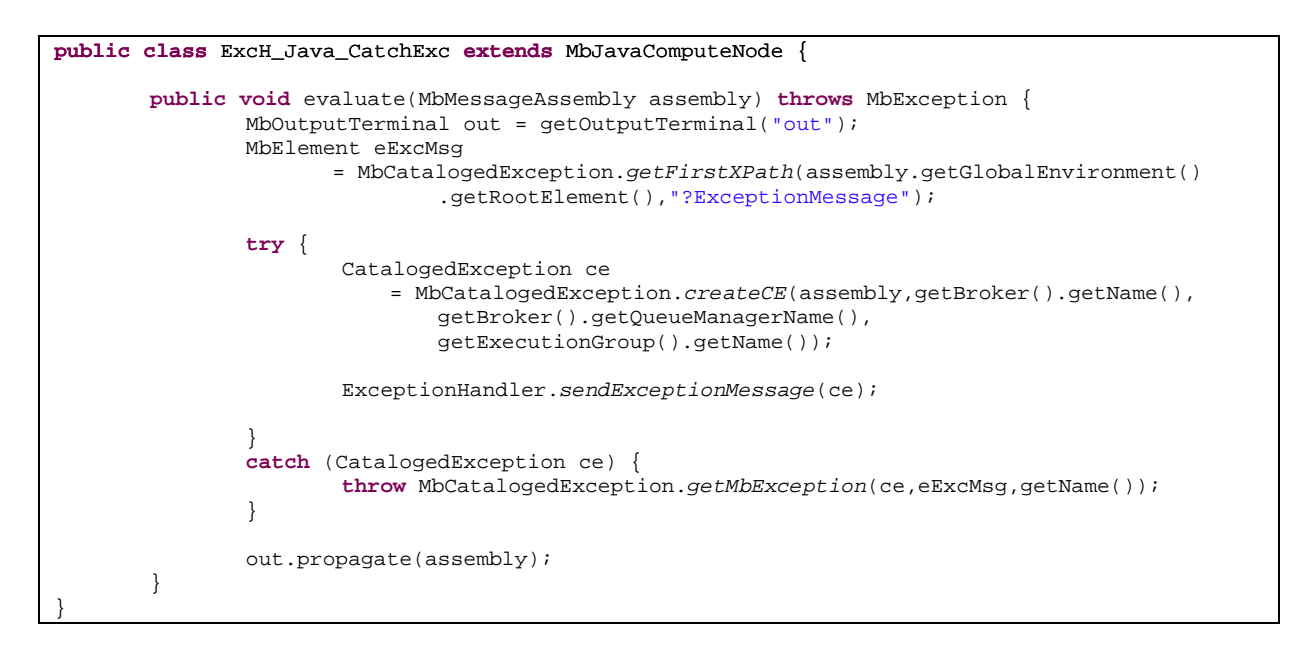

## *10.4. Running Sample Applications*

The sample applications for the ESQL example and the Java example are packaged under the same bar file **Exc\_Samp.bar**. The bar file includes the **com.ibm.mq.exc.jar** and the **com.ibm.mq.exc.mb.jar** libraries. However, the external dependent jar files are packaged under the **ext\_lib.bar**. This must be deployed to any execution group running the Exception Handler. The **com.ibm.mq.exc.jar** library must also be deployed to all the execution groups that have either ESQL-based message flows or Java-based message flows. In addition, the Java-based message flows must also deploy the **com.ibm.mq.exc.mb.jar** library.

# **11. Enterprise Exception Handler Forums:**

#### **IBM Services Asset: Enterprise Exception Handling: Ideas and Features**

This forum discusses any new Ideas and Features that can be implemented for future releases of Enterprise Exception Handler (EEH) Pattern. This is an opportunity for not only propose a Feature Request but to involve in discussions on the usefulness of the feature. The moderators of the forum will forward any new ideas to the EEH development team and feedback from the team will be posted here. EEH development may also participate in discussions.

<http://www.ibm.com/developerworks/forums/forum.jspa?forumID=2760>

#### **IBM Services Asset: Enterprise Exception Handling: Technical Discussions**

All technical discussions on the Enterprise Exception Handling (EEH) Pattern are hosted at this forum. The forum brings experts and architects and developers new to the EEH technology together to help implement EEH in the organization.

<http://www.ibm.com/developerworks/forums/forum.jspa?forumID=2761>
#### **12. Service Offering from IBM:**

This Category 01 SupportPac is an IBM Services Asset for WebSphere Software and may be freely downloaded under the license agreement. Please visit the **IBM Software Services** Zone for WebSphere website for detailed information on services offerings and to contact a services representative.

#### **Engage the Experts: IBM Software Services for WebSphere (ISSW)**

Engage IBM to provide knowledge and expertise on the Enterprise Exception Handling (EEH) framework for your organization:

- **Enterprise Exception Handling Workshop:** A discussion forum for gathering knowledge on the scale and the complexity of the implementation of EEH. Over the 2-day workshop IBM consultant will demonstrate the capabilities and the advantages for using the framework and extensibility. High-level planning guidelines for implementation of the standard.
- **Enterprise Exception Handling Strategy and Planning:** Introducing a standard at an organization level requires planning and strategy. This is true for engineering existing applications with EEH. IBM will assist in looking at development life cycle of different application teams to coordinate the effort to provide governance around exceptions in the system and the rollout of the exception handling framework. Typically an engagement would require 4-12 weeks.
- **Enterprise Exception Handling Implementation:** IBM will provide assistance in setting up the EEH environment with the database schema and implement exception handling for a number of Java applications or message flows to provide mentoring for implementation of the pattern. Typical engagement of 3-5 weeks is recommended.
- **Enterprise Exception Handling Extensibility:** EEH provides capabilities for the implementation of plugins – Renderers, Exception Notifiers, etc. IBM can provide value added services to create plugins for specific requirements. IBM can also provide services to customize the asset for client requirements or additional integration points that are not implemented. This activity depends on the requirements and scope of the implementation. It is recommended to conduct a workshop to determine the scope of the engagement.

### **Conclusion:**

The initial release of the Enterprise Exception Handling Pattern provides not only the standards for the integrating an enterprise-wide exception reporting system, but also provides the Java API implementation, utilities for importing and exporting exception catalogs, generation of Java class for the catalog, integration extensions for the IBM WebSphere® Message Broker and an exception handling daemon out of the box. In the future releases of the package we will be publishing tools to help analyze exceptions in the database and administration of exception and application catalogs. Please feel free to contact the author for any suggestions you might have for future enhancement of the product.

## **Appendix I**

```
<?xml version="1.0" encoding="UTF-8"?>
<exc:ExceptionCatalog name="ExcCat.ExcH" version="1.0.0" appid="EEH" 
       expiry="604800" expiredQueue="Q.EEH.EXPIRED" 
       descr="Exception Catalog for MQST Application" 
       xmlns:xsi="http://www.w3.org/2001/XMLSchema-instance"
       xsi:schemaLocation="urn:com.ibm.mq.exc ../schema/ExceptionCatalog.xsd"
       xmlns:exc="urn:com.ibm.mq.exc">
<Exception name="FILE_NOT_FOUND" priority="3" code="91001" descr="File not found Error!">
        <Parameter name="File" descr="Filename and path of the file that could not be 
                  located."/>
</Exception>
<Exception name="IO" priority="3" code="91002" descr="I/O Exception generated at runtime; 
          please refer to the exception dump!"/>
<Exception name="CLASS_UNDEF" priority="3" code="91003" descr="Class could not be found!">
      <Parameter name="Class" descr="Class name that could not be located."/>
</Exception>
<Exception name="91004" priority="3" code="91004" descr="Host could not be deternimed!"/>
<Exception name="XML_VALIDATION" priority="3" code="94001" descr="XML Validation Error!">
       <Parameter name="ColumnNo" descr="Column number where the exception occerred."/>
       <Parameter name="LineNo" descr="Line number where the exception occurred."/>
       <Parameter name="Message" descr="Reason for the XML violation to occur."/>
       <Parameter name="PublicId" descr="External public Identifier if one exits."/>
       <Parameter name="SystemId" descr="System identifier of the xml file."/>
</Exception>
<Exception name="XMLNS_VALIDATION" priority="3" code="94002" descr="XMLNS Validation Error! 
          Valid XML Namespace is 'urn:com.ibm.mq.exc'.">
        <Parameter name="InvalidXMLNS" descr="Invalid XML Namespace."/>
</Exception>
<Exception name="CATALOG_NULL" priority="3" code="94003" descr="No Exception Catalog has not
been defined!"/> 
<Exception name="CATALOG_REDEF" priority="3" code="94004" descr="Exception Catalog is being
          redefined!">
       <Parameter name="ExcCat" descr="Exception Catalog."/>
</Exception>
<Exception name="CATALOG_UNDEF" priority="3" code="94005" descr="Exception Catalog is not 
           defined!">
       <Parameter name="CallStack" descr="Call Stack of the original Exception."/>
       <Parameter name="ExcCat" descr="Exception Catalog."/>
       <Parameter name="ExcCatVer" descr="Exception Catalog Vaersion."/>
</Exception>
<Exception name="APPID_REDEF" priority="3" code="94006" descr="Application Identifier is being 
           redefined!">
       <Parameter name="AppId" descr="Application Identifier defined."/>
       <Parameter name="AppId_New" descr="New Application Identifier conflict."/>
</Exception>
<Exception name="EXCEPTION_UNDEF" priority="3" code="94007" descr="Exception is not defined in 
          the catalog!">
       <Parameter name="CallStack" descr="Call Stack of the original Exception."/>
       <Parameter name="Exc" descr="Exception not found in the catalog."/>
       <Parameter name="ExcCat" descr="Exception Catalog."/>
       <Parameter name="ExcCatVer" descr="Exception Catalog Vaersion."/>
</Exception>
```

```
<Exception name="PARM_INVALID" priority="3" code="94008" descr="Exception parameter is not 
           valid for the Exception in the catalog!">
       <Parameter name="CallStack" descr="Call Stack of the original Exception."/>
       <Parameter name="Exc" descr="Exception found in the catalog."/>
       <Parameter name="ExcCat" descr="Exception Catalog."/>
       <Parameter name="Parm" descr="Exception parameter not valid for the Exception."/>
</Exception>
<Exception name="QMGR_CONN_REDEF" priority="3" code="94009" descr="Queue Manager connection 
          redefinition; one has already been defined!">
       <Parameter name="QMgr" descr="Queue Manager being redefined."/>
</Exception>
<Exception name="REQUEUE_NOT_SET" priority="3" code="94010" descr="Re-Queue queue name has not 
           been defined!"/>
<Exception name="QUEUE_NOT_SET" priority="3" code="94011" descr="Queue name has not been 
           defined!"/>
<Exception name="DUMP_REDEF" priority="3" code="94012" descr="Exception Dump redefinition; one 
           has already been defined!">
       <Parameter name="DumpType" descr="The type of exception dump already set."/>
</Exception>
<Exception name="DUMP_UNSUPPORTED" priority="3" code="94013" descr="Exception Dump type is not 
           supported! Supported types are binary, string, xml, java:Exception, 
           java:DumpRenderer.">
       <Parameter name="DumpType" descr="The type of exception dump provided."/>
</Exception>
<Exception name="DATA_REDEF" priority="3" code="94014" descr="Data format type redefinition; 
          one has already been defined!">
       <Parameter name="DataType" descr="The type of data format already set."/>
</Exception>
<Exception name="DATA_UNSUPPORTED" priority="3" code="94015" descr="Exception Data format type 
           is not supported! Supported types are binary, string, xml, java:MQMessage, 
           java:JMSMessage, java:DataRenderer.">
       <Parameter name="DataType" descr="The type of Data format provided."/>
</Exception>
<Exception name="PARM_INVALID_INTERNAL" priority="4" code="94998" descr="Exception parameter 
           is not valid for the Exception in the catalog ExcCat.ExcH ! This is an internal 
           ExceptionHandler fatal error and is caught to avoid infinite recursive exception 
           invokations.">
       <Parameter name="CallStack" descr="Call Stack of the original Exception."/>
       <Parameter name="Exc" descr="Exception found in the catalog."/>
       <Parameter name="Parm" descr="Exception parameter not valid for the Exception."/>
</Exception>
<Exception name="UNKNOWN" priority="4" code="94999" descr="An Unknown exception has occurred 
           in the system. Please send the stack trace to arunava@us.ibm.com with the Subject 
           as PMR:ExceptionHandler and your contact details.">
        <Parameter name="CallStack" descr="XML format of the call stack when the Exception was 
                  generated."/>
</Exception>
<Exception name="WMQ" priority="3" code="95001" descr="WebSphere MQ error!">
       <Parameter name="Reason" descr="Reason code returned form WMQ."/>
</Exception>
<Exception name="JMS" priority="3" code="95002" descr="Java Messaging Service error!">
       <Parameter name="ErrorCode" descr="Error code returned form JMS vendor."/>
</Exception>
```

```
<Exception name="WMB" priority="3" code="95003" descr="ExceptionList object captured! This is 
           a generic Exception caught inside the Message Flow and not intended to be used for 
           User Exceptions that should be catagorized and analyzed.">
       <Parameter name="Catalog" descr="NLS message catalog name."/>
        <Parameter name="ExceptionType" descr="The type of Exception that was generated. It is 
                   of the following types - RecoverableException, ParserException, 
                   ConversionException, DatabaseException, UserException, SecurityException, 
                  CastException, MessageException, SqlException, SocketException, 
                  SocketTimeoutException."/>
       <Parameter name="File" descr="C++ source file name."/>
       <Parameter name="Function" descr="C++ source function name."/>
       <Parameter name="Line" descr="C++ source file line number."/>
       <Parameter name="Name" descr="Source object name."/>
       <Parameter name="Number" descr="NLS message number."/>
       \epsilonParameter name="Severity" descr="1 = information, 2 = warning, 3 = error."/>
       <Parameter name="Source" descr="Source object label."/>
       <Parameter name="Text" descr="Additional text."/>
       <Parameter name="Type" descr="Source object type."/>
</Exception>
<Exception name="SQL" priority="3" code="96001" descr="Database SQL error!">
       <Parameter name="SQLCODE" descr="SQLCODE for the vender specific database error."/>
       <Parameter name="SQLMSG" descr="Message for the database error."/>
       <Parameter name="SQLSTATE" descr="SQLSTATE for the database error."/>
</Exception>
</exc:ExceptionCatalog>
```
## **Appendix II**

```
exccat.name=ExcCat.MQST 
exccat.version=1.0.0 
exccat.expiry=604800 
exccat.expiredQueue=Q.EEH.EXPIRED 
exccat.descr=Exception Catalog for MQST Application 
exccat.appid=MQST 
exc.EXC_RULES_SYNTAX.priority=3 
exc.EXC_RULES_SYNTAX.code=04001 
exc.EXC_RULES_SYNTAX.descr=Rules Syntax Error! 
exc.EXC_RULES_SYNTAX.Element.descr=Element at which the syntax is incorrect. 
exc.EXC_RULES_SYNTAX.Value.descr=Value of the element containing incorrect syntax. 
exc.EXC_RULES_SYNTAX.Position.descr=Position where the syntax violation was detected in the 
element value. 
exc.EXC_RULES_SYNTAX.Reason.descr=Reason for the syantax violation to occur. 
exc.EXC_XML_VALIDATION.priority=3 
exc.EXC_XML_VALIDATION.code=04002 
exc.EXC_XML_VALIDATION.descr=XML Validation Error! 
exc.EXC_XML_VALIDATION.PublicId.descr=External public Identifier if one exits. 
exc.EXC_XML_VALIDATION.SystemId.descr=System identifier of the xml file. 
exc.EXC_XML_VALIDATION.LineNo.descr=Line number where the exception occurred. 
exc.EXC_XML_VALIDATION.ColumnNo.descr=Column number where the exception occerred. 
exc.EXC_XML_VALIDATION.Message.descr=Reason for the XML violation to occur. 
exc.EXC_XMLNS_VALIDATION.priority=3 
exc.EXC_XMLNS_VALIDATION.code=04003 
exc.EXC_XMLNS_VALIDATION.descr=XMLNS Validation Error! Valid XML Namespace is 
'urn:com.ibm.mq.config'. 
exc.EXC_XMLNS_VALIDATION.InvalidXMLNS.descr=Invalid XML Namespace. 
exc.EXC_NULL_TOPOLOGY.priority=3 
exc.EXC_NULL_TOPOLOGY.code=04004 
exc.EXC_NULL_TOPOLOGY.descr=Topology has not been defined! 
exc.EXC_MISSING_REFERENCE.priority=3
exc.EXC_MISSING_REFERENCE.code=04005 
exc.EXC_MISSING_REFERENCE.descr=A reference is missing in the configuration. 
exc.EXC_MISSING_REFERENCE.ObjType.descr=Type of object that is missing. 
exc.EXC_MISSING_REFERENCE.Reference.descr=Missing reference. 
exc.EXC_UNKNOWN.priority=3 
exc.EXC_UNKNOWN.code=04999 
exc.EXC_UNKNOWN.descr=An Unknown exception has occurred in the system. Please send the stack 
trace to arunava@us.ibm.com with the Subject as PMR:MQST and your contact details.
```
# **Bibliography:**

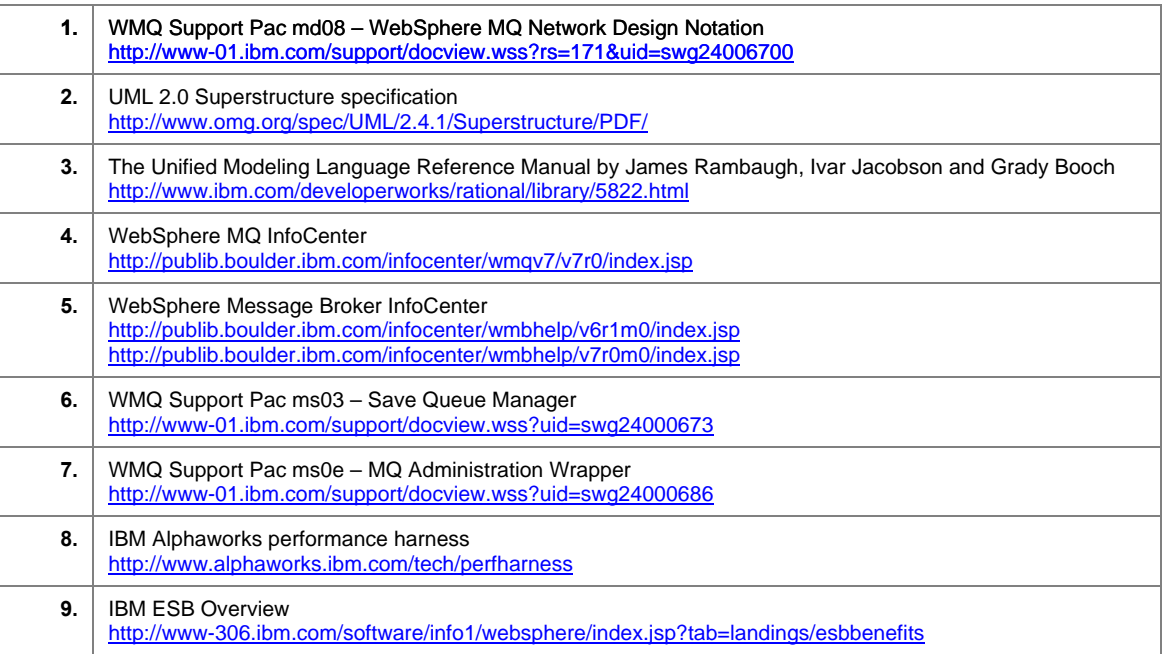